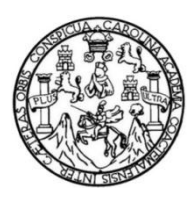

Universidad de San Carlos de Guatemala Facultad de Ingeniería Escuela de Ingeniería en Ciencias y Sistemas

# **APLICACIÓN MÓVIL PARA REPORTE DE PERCANCES EN LA CIUDAD DE GUATEMALA: EMERGENCIASGT**

## **Daniel Alberto Godínez Letrán**

Asesorado por el Ing. José Manuel Ruiz Juárez

Guatemala, enero de 2019

UNIVERSIDAD DE SAN CARLOS DE GUATEMALA

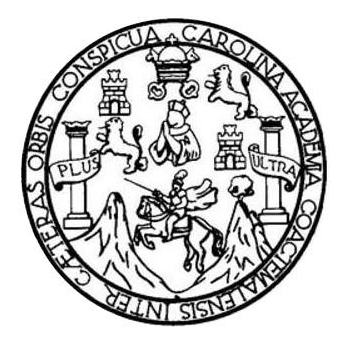

FACULTAD DE INGENIERÍA

# **APLICACIÓN MÓVIL PARA REPORTE DE PERCANCES EN LA CIUDAD DE GUATEMALA: EMERGENCIASGT**

TRABAJO DE GRADUACIÓN

PRESENTADO A LA JUNTA DIRECTIVA DE LA FACULTAD DE INGENIERÍA POR

**DANIEL ALBERTO GODÍNEZ LETRÁN**

ASESORADO POR EL ING. JOSÉ MANUEL RUIZ JUÁREZ

AL CONFERÍRSELE EL TÍTULO DE

**INGENIERO EN CIENCIAS Y SISTEMAS**

GUATEMALA, ENERO DE 2018

# UNIVERSIDAD DE SAN CARLOS DE GUATEMALA FACULTAD DE INGENIERÍA

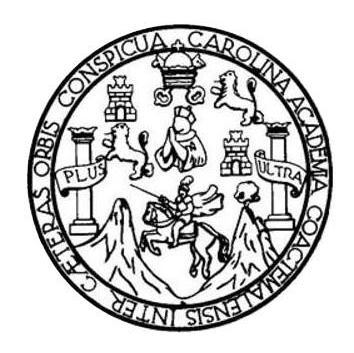

## **NÓMINA DE JUNTA DIRECTIVA**

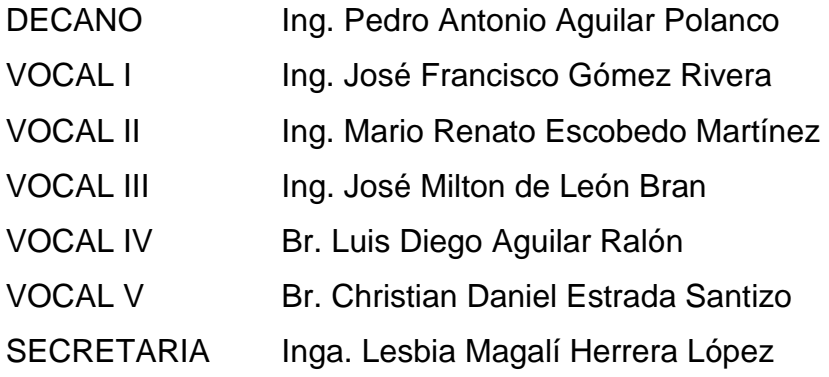

## **TRIBUNAL QUE PRACTICÓ EL EXAMEN GENERAL PRIVADO**

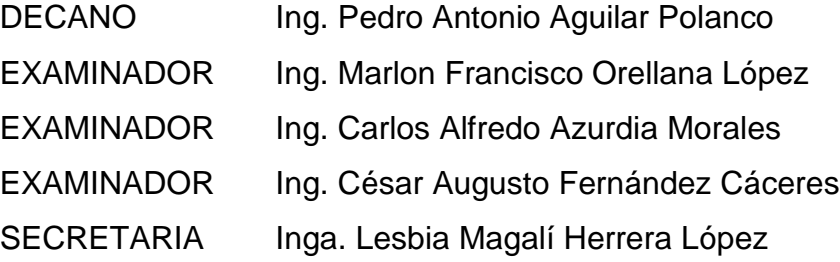

## HONORABLE TRIBUNAL EXAMINADOR

En cumplimiento con los preceptos que establece la ley de la Universidad de San Carlos de Guatemala, presento a su consideración mi trabajo de graduación titulado:

 $\vec{a}$ 

 $\infty$ 

## APLICACIÓN MÓVIL PARA REPORTE DE PERCANCES EN LA CIUDAD DE **GUATEMALA: EMERGENCIASGT**

Tema que me fuera asignado por la Dirección de la Escuela de Ingeniería en Ciencias y Sistemas, con fecha de marzo de 2018.

Daniel Alberto Godinez Letrán

Guatemala, 30 de agosto de 2018

Ingeniero Carlos Azurdia Facultad de Ingeniería USAC

 $\mathcal{A}^i$ 

Por medio de la presente hago de su conocimiento que doy por finalizado y aprobado el trabajo de graduación correspondiente al tema: "APLICACIÓN MÓVIL PARA REPORTE DE PERCANCES EN LA CIUDAD DE **GUATEMALA** "EMERGENCIASGT" ", elaborado por el estudiante Daniel Alberto Godínez Letrán, quién se identifica con número de carné 201020280 de la Universidad de San Carlos de Guatemala y a mi criterio el mismo cumple con los objetivos propuestos para su elaboración de acuerdo al protocolo presentado.

Sin otro particular, me es grato suscribirme.

José Manuel Ruiz Juárez Ing. en Ciencias y Sistemas Colegiado No. 7945

Jose Manuel Ruiz Ingeniero en Ciencias y Sistemas Asesor de tesis

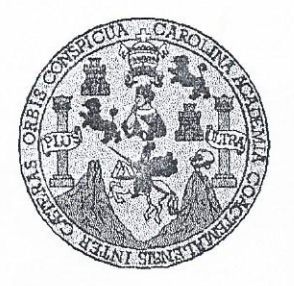

Universidad San Carlos de Guatemala Facultad de Ingeniería Escuela de Ingeniería en Ciencias y Sistemas

 $\mathcal{J}$ 

Guatemala, 3 de octubre de 2018

Ingeniero Marlon Antonio Pérez Türk Director de la Escuela de Ingeniería **En Ciencias y Sistemas** 

Respetable Ingeniero Pérez:

Por este medio hago de su conocimiento que he revisado el trabajo de graduación del estudiante DANIEL ALBERTO GODINEZ LETRÁN con carné 201020280 y CUI 2058 00785 0101 titulado "APLICACIÓN MÓVIL PARA REPORTE DE PERCANCES EN LA CIUDAD DE GUATEMALA -EMERGENCIASGT-" y a mi criterio el mismo cumple con los objetivos propuestos para su desarrollo, según el protocolo aprobado.

Al agradecer su atención a la presente, aprovecho la oportunidad para suscribirme,

Atentamente,

CORDINACION Ing. Carlos dia\ de Privados Coordinable y Revisión de Trabajos de Graduación

E S UNIVERSIDAD DE SAN CARLOS  $\overline{C}$ DE GUATEMALA  $\overline{U}$ E L  $\mathsf{A}$ D FACULTAD DE INGENIERÍA E ESCUELA DE INGENIERÍA EN CIENCIAS Y SISTEMAS TEL: 24188000 Ext. 1534  $\mathbf{I}$ AN G E El Director de la Escuela de Ingeniería en Ciencias y Sistemas de la N Facultad de Ingeniería de la Universidad de San Carlos de  $\mathbf{I}$ Guatemala, luego de conocer el dictamen del asesor con el visto E bueno del revisor y del Licenciado en Letras, del trabajo de  $\mathbb{R}$ graduación, "APLICACIÓN MÓVIL PARA REPORTE DE  $\left| \right|$ **PERCANCES**  $EN$  $L_A$ CIUDAD DE **GUATEMALA:**  $\mathbb{A}$ **EMERGENCIASGT"** realizado por el estudiante, DANIEL ALBERTO GODÍNEZ LETRÁN, aprueba el presente trabajo y E N solicita la autorización del mismo.  $\mathbf C$  $\mathbf{I}$ "ID Y ENSEÑAD A TODOS" E N  $\mathbf{C}$ VERSIONS OF SAIL CARLOS DE GUATEMA  $\mathbf{I}$  $\mathsf{A}$ DIRECCION DE S NGENIERIA EN CIENCIAS Y SISTEMAS  $Ine.$   $N$ Pérez Türk Y éctor Escuela de Ingeniería en Ciencias y Sistemas S  $\mathbf{I}$ S T Guatemala, 21 de enero de 2019 E M  $\overline{A}$ S

Universidad de San Carlos de Guatemala

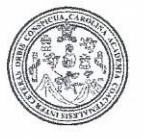

Facultad de Ingeniería Decanato

DTG.015.2019

 $\mathcal{A}$ 

El Decano de la Facultad de Ingeniería de la Universidad de San Carlos de Guatemala, luego de conocer la aprobación por parte del Director de la Escuela de Ingeniería en Ciencias y Sistemas, al Trabajo de Graduación titulado: APLICACIÓN MÓVIL PARA REPORTE DE PERCANCES EN LA EMERGENCIASGT, presentado por el **CILIDAD DE GUATEMALA:** estudiante universitario: Daniel Alberto Godínez Letrán, y después de haber culminado las revisiones previas bajo la responsabilidad de las instancias correspondientes, autoriza la impresión del mismo.

IMPRÍMASE.

Ing. Pedro Antonio Aguilar Polanc Decano

Guatemala, enero de 2019

RSIDAD DE SAN CARLOS DE GUA DECANO **FACULTAD DE INGENIERIA** 

/gdech

Escuelas: Ingeniería Civil, Ingeniería Mecánica Industrial, Ingeniería Química, Ingeniería Mecánica Eléctrica, - Escuela de Ciencias, Regional de Ingeniería Sanitaria y Recursos Hídráulicos (ERIS). Post-Grado Maestria en Sistemas Mención Ingenería Vial. Carreras: Ingeniería Mecánica, Ingeniería Electrónica, Ingeniería en Ciencias y Sistemas. Licenciatura en Matemática. Licenciatura en Física. Centro de Estudios Superiores de Energia y Minas (CESEM). Guatemala, Ciudad Universitaria, Zona 12. Guatemala, Centroamérica.

# **ACTO QUE DEDICO A:**

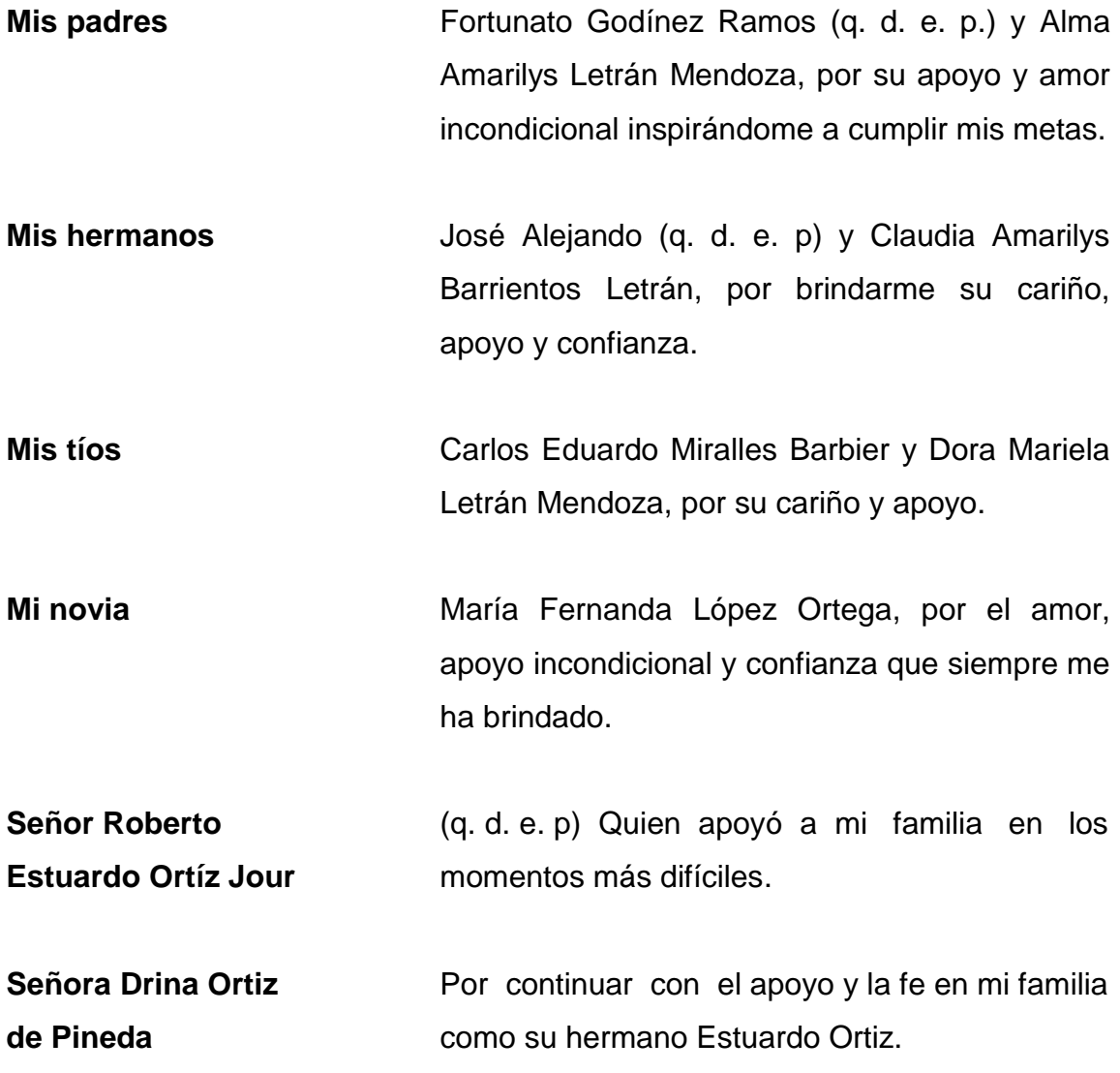

## **AGRADECIMIENTOS A:**

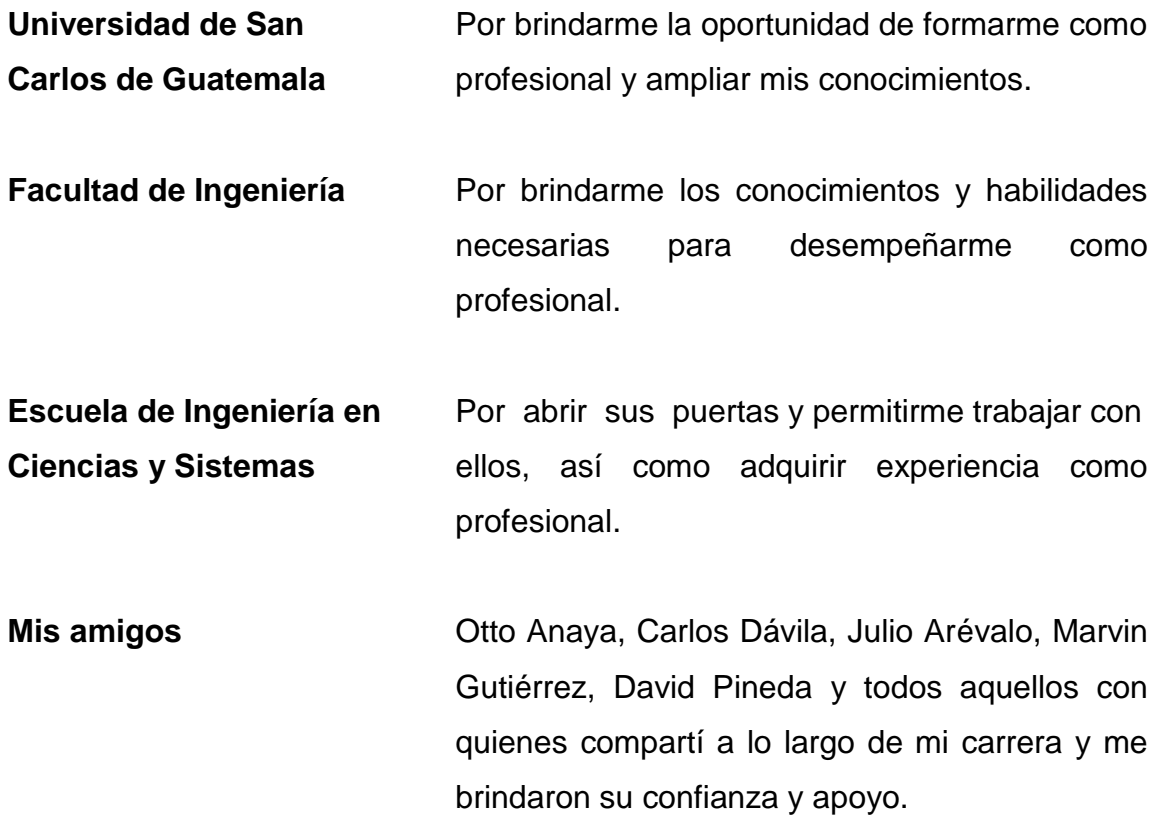

# ÍNDICE GENERAL

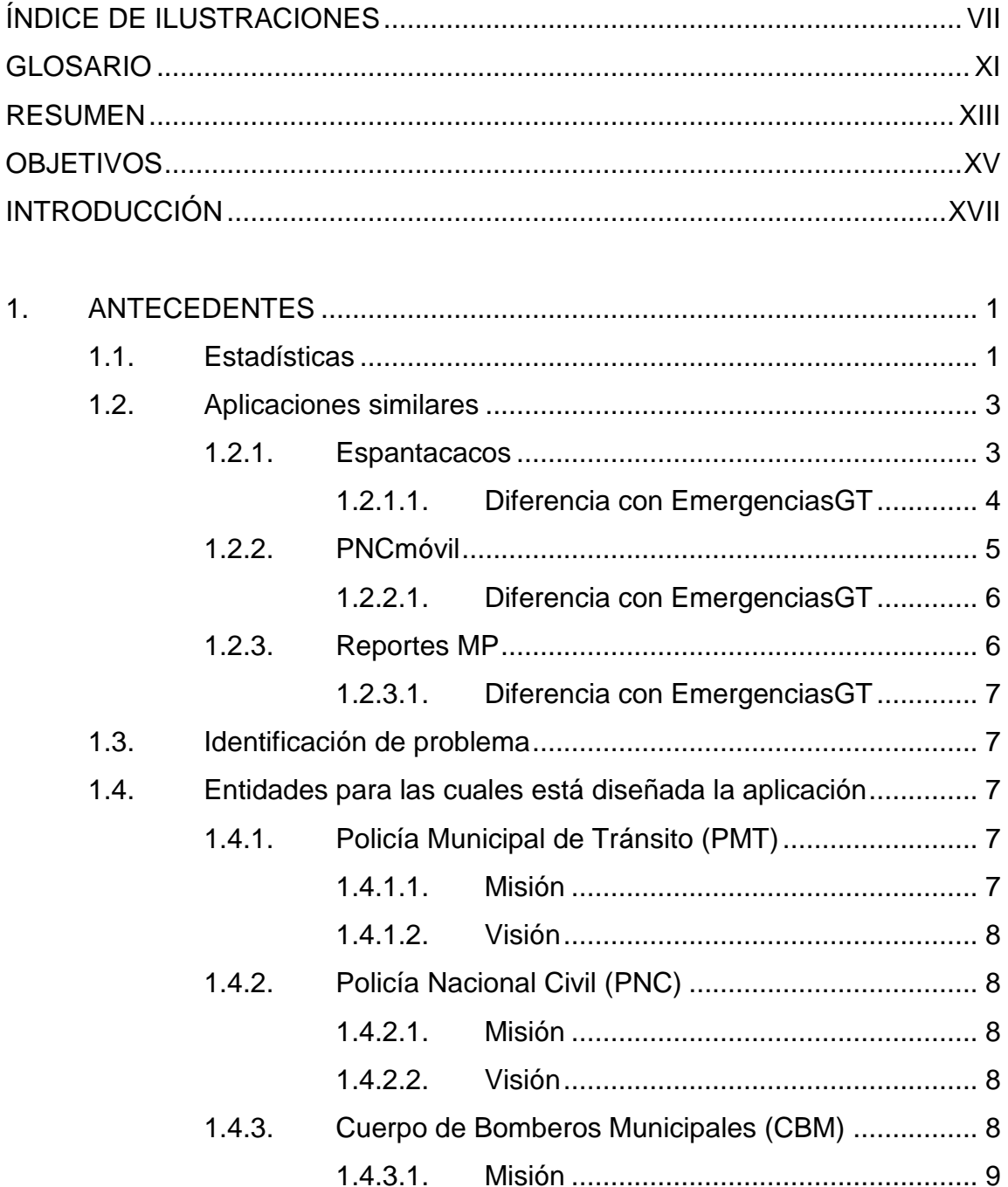

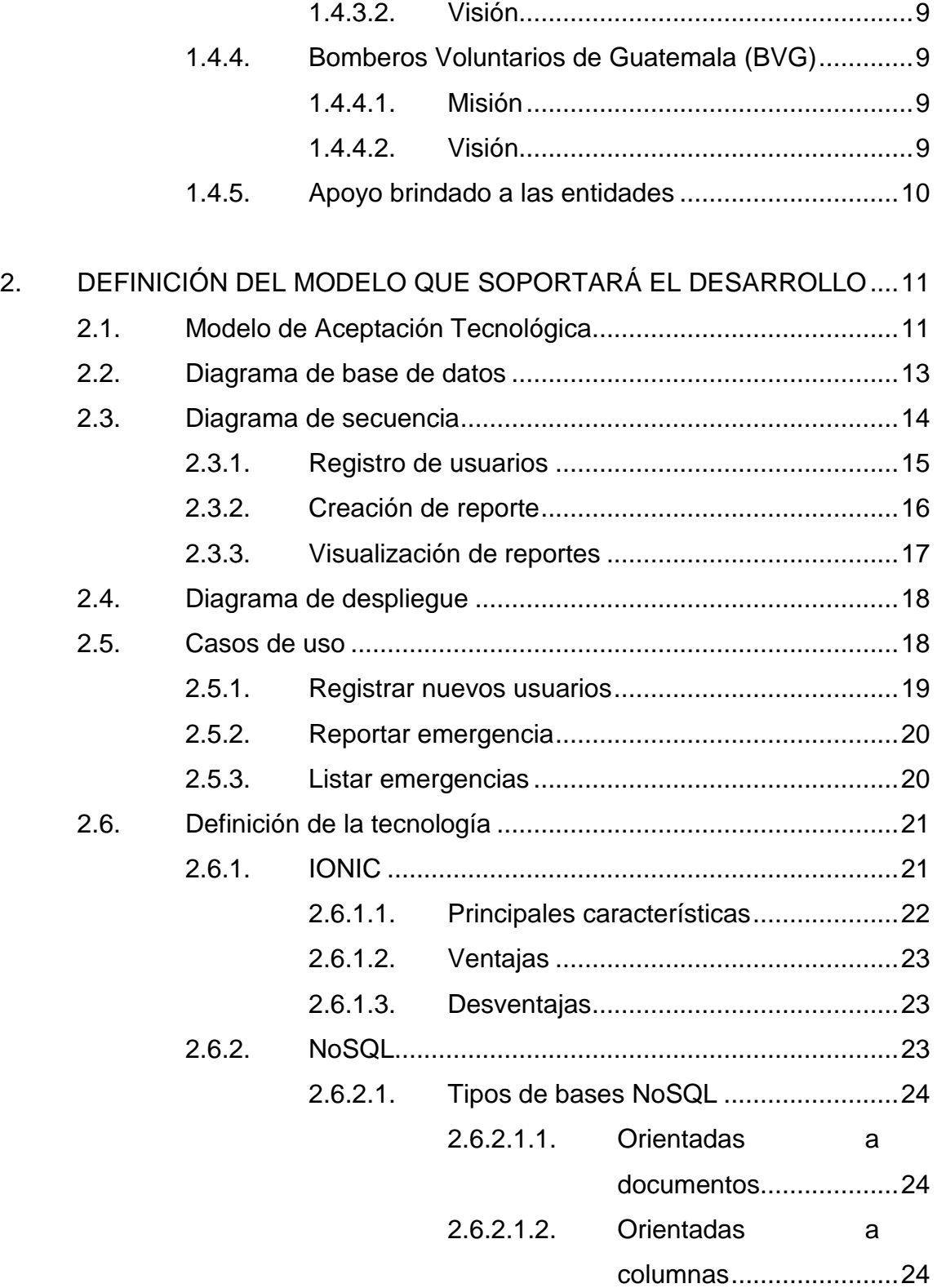

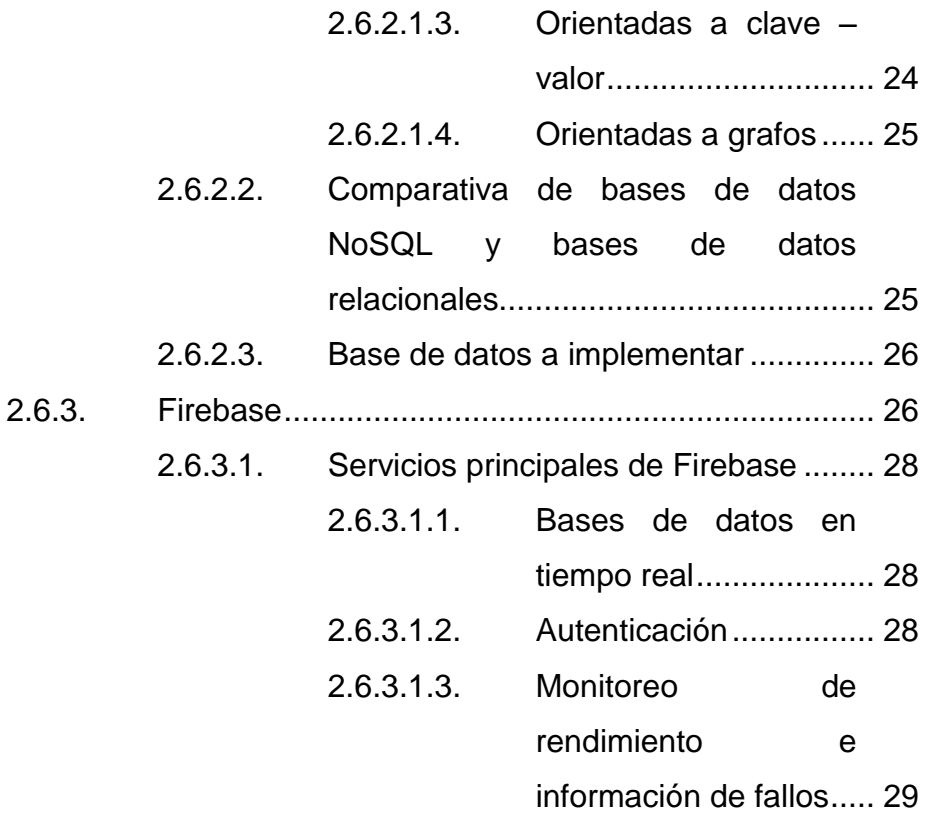

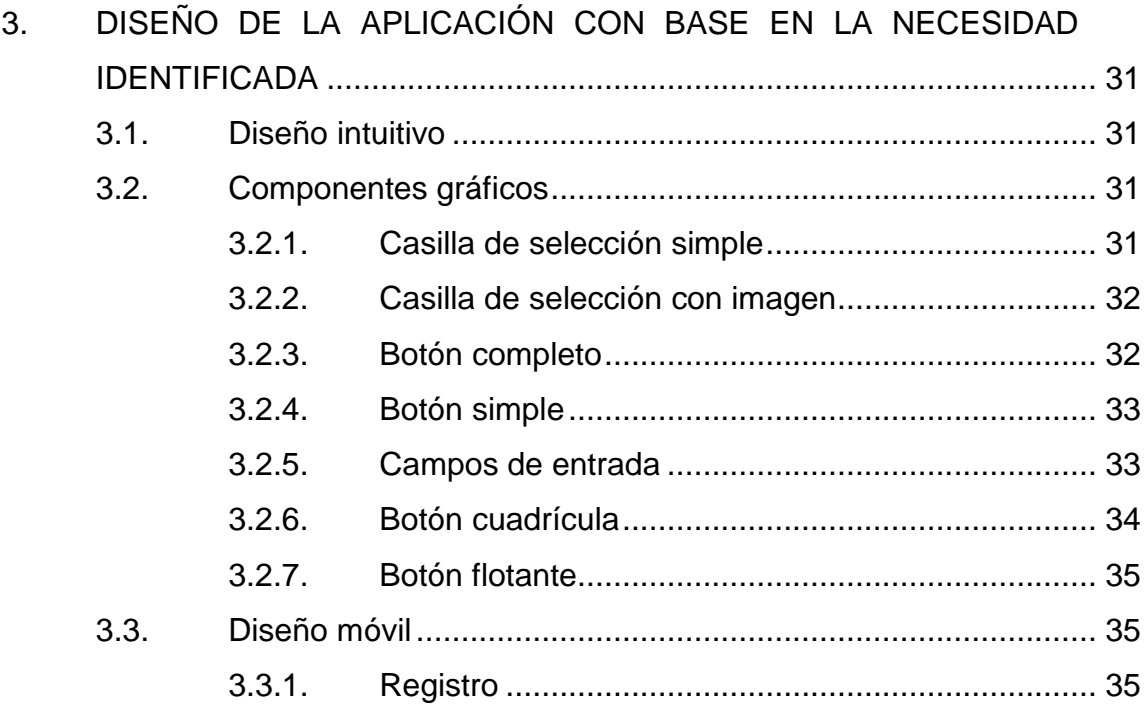

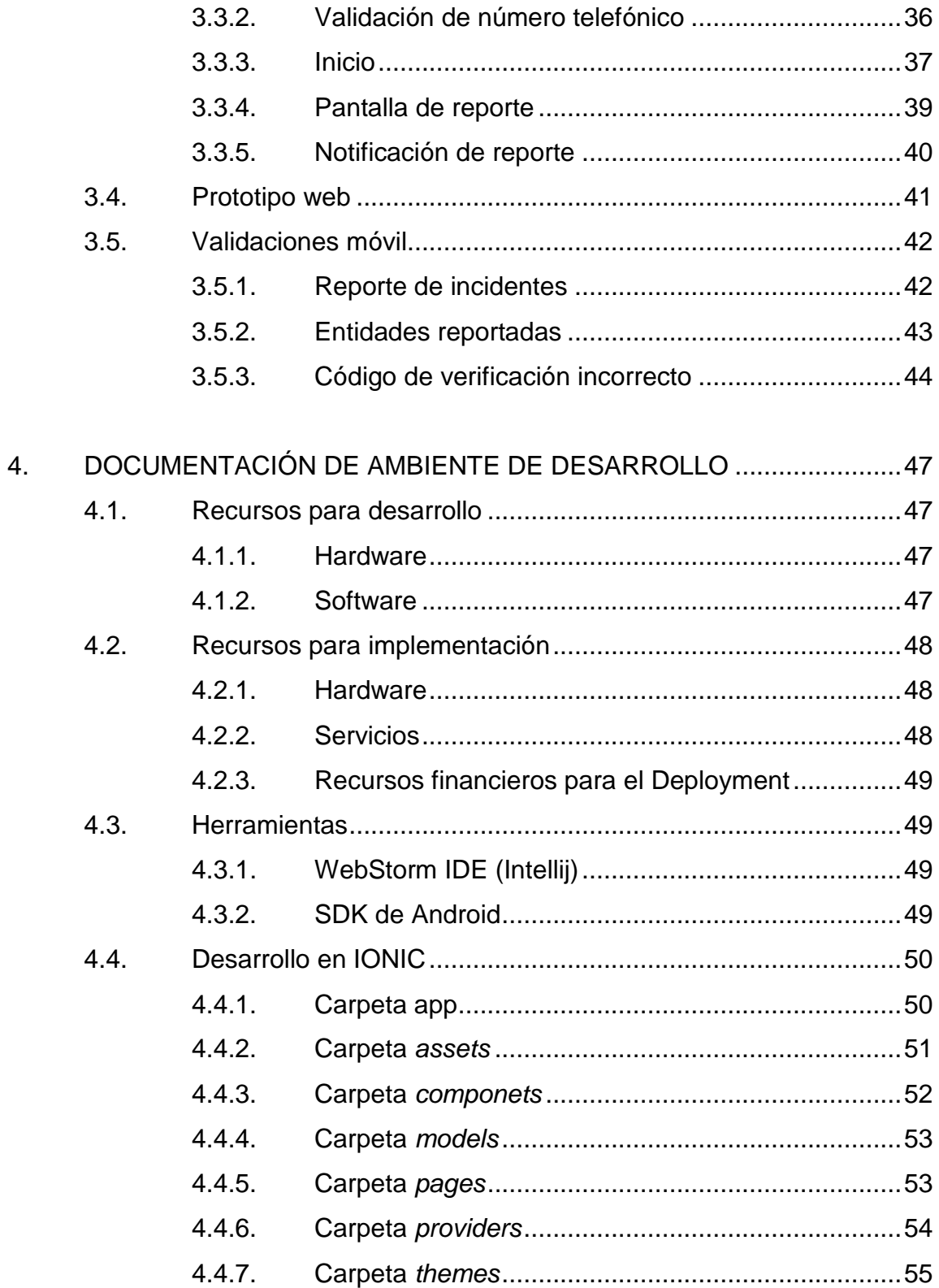

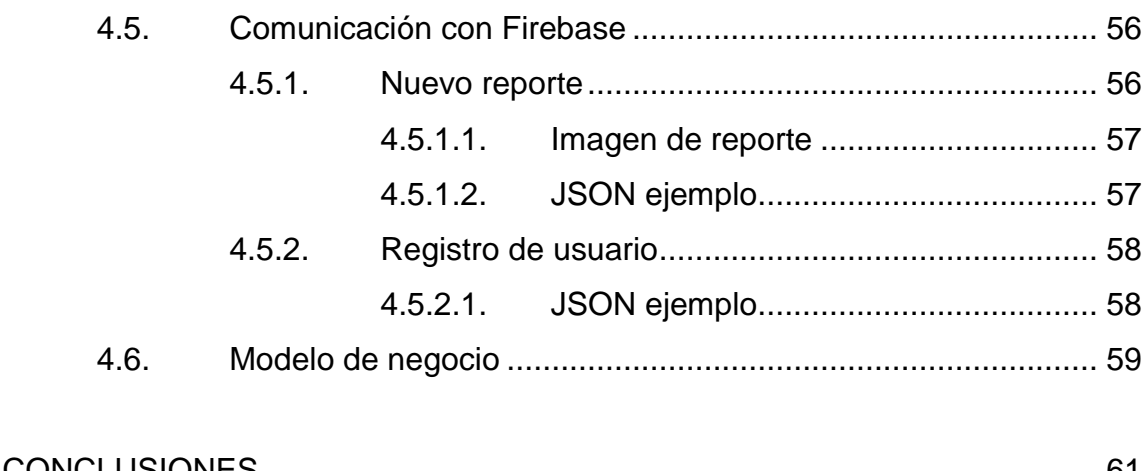

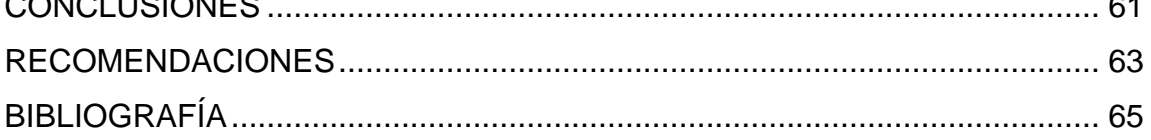

VI

# <span id="page-16-0"></span>**ÍNDICE DE ILUSTRACIONES**

## **FIGURAS**

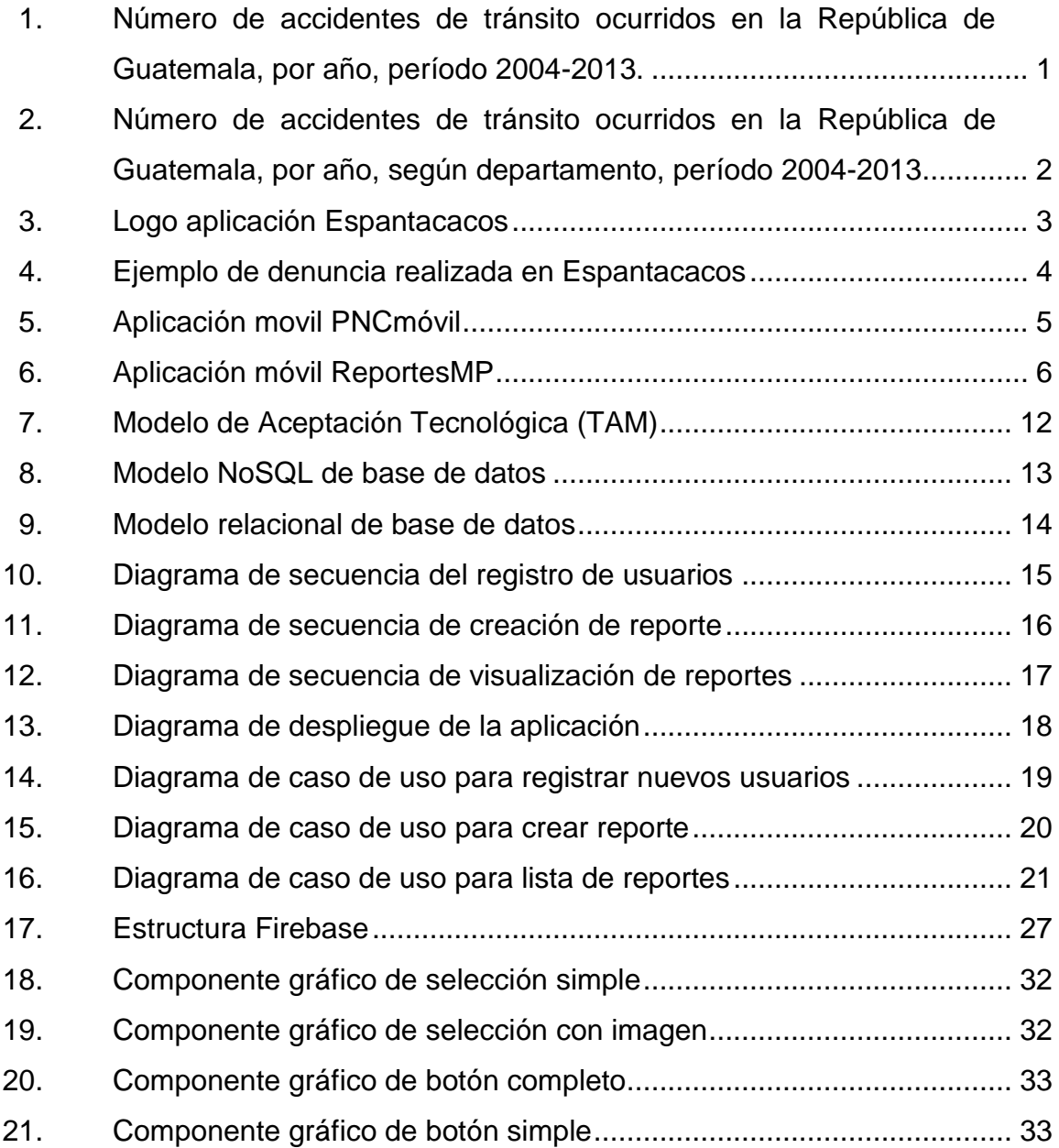

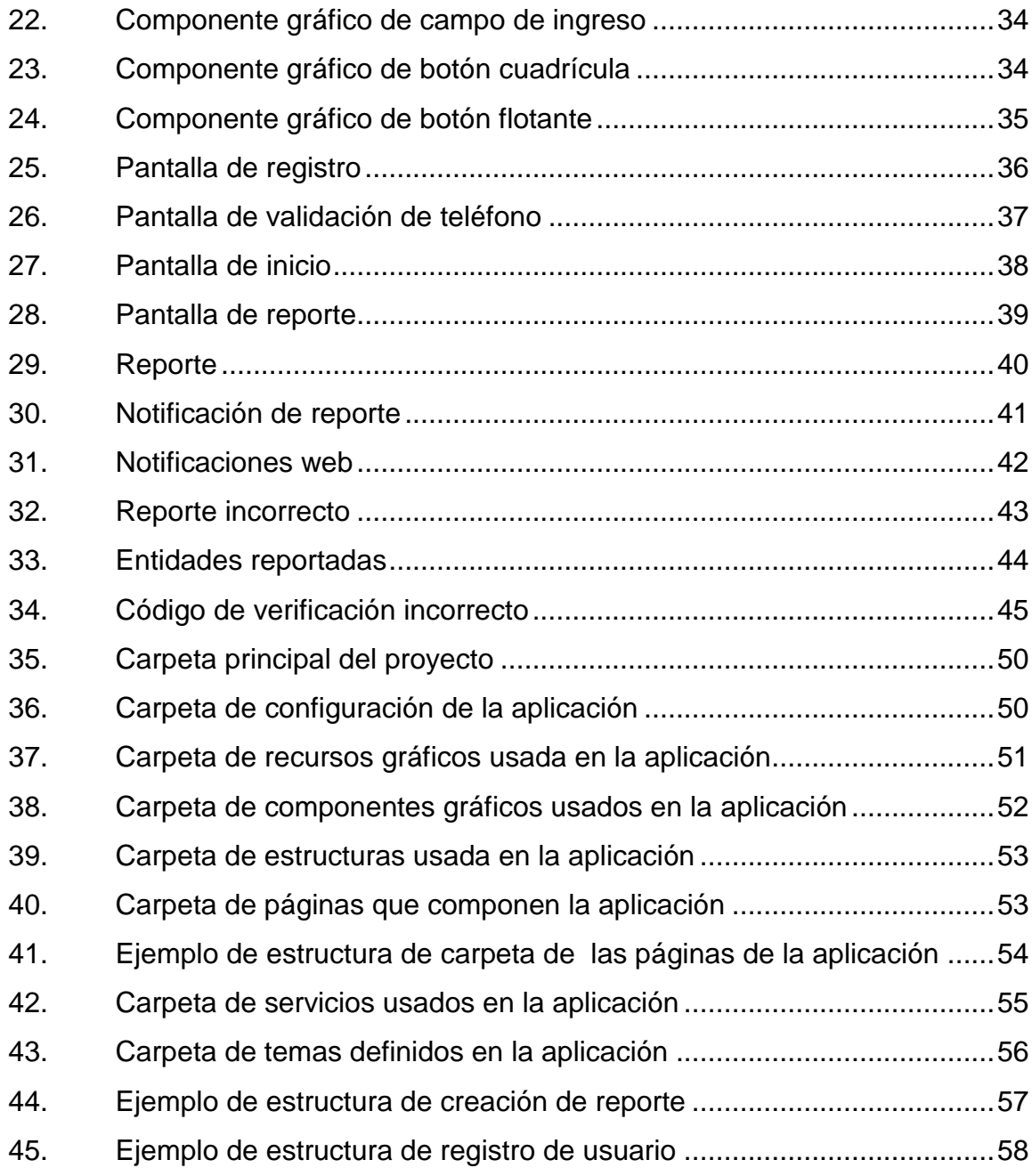

## **TABLAS**

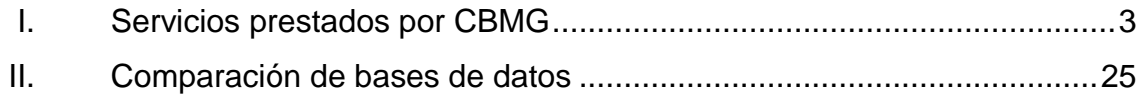

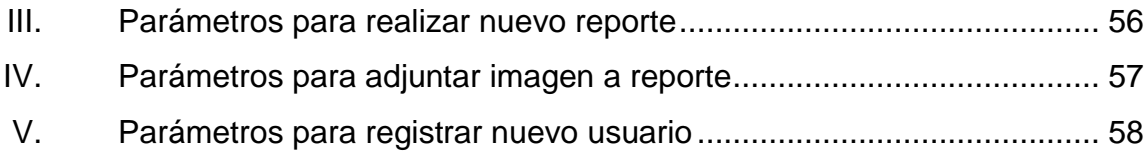

## **GLOSARIO**

- **API** Aplication Programming Interface, por sus siglas en inglés, es una serie de servicios y/o funciones que el sistema operativo ofrece al programador.
- **CBM** Cuerpo de Bomberos Municipales.
- **CBV** Cuerpo de Bomberos Voluntarios.
- **Community manager** Persona responsable de gestionar y administrar la comunidad *online* alrededor de una marca en Internet, creando y manteniendo relaciones estables y duraderas con cualquier usuario interesado en la marca.
- *Framework* Conjunto estandarizado de conceptos, prácticas y criterios para la resolución de un problema, permite tener un marco de referencia para enfrentar y resolver problemas.
- **JSON** Acrónimo de JavaScript Object Notation, es un formato de texto ligero para el intercambio de datos. JSON es una sintaxis para serializar objetos, arreglos, números, cadenas, *booleanos* y nulos.
- **PMT** Policía Municipal de Tránsito.

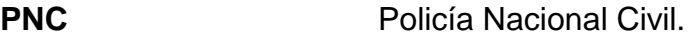

PNG **Formato de imágenes**, por sus siglas en inglés Portable Network Graphics (Gráficos de Red Portátiles), basado en un algoritmo de compresión sin pérdida de datos.

**Plugin** Cuerpo de Bomberos Municipales.

**SDK** Software Development Kit, por sus siglas en inglés, contiene las herramientas para desarrollar en un sistema operativo.

S.O. Sistema Operativo.

## **RESUMEN**

<span id="page-22-0"></span>El presente trabajo de tesis busca proporcionar a los guatemaltecos la realización de reportes sobre emergencias o percances que necesiten ser atendidos por una entidad de ayuda como los Bomberos, PNC o PMT.

Consta de cuatro capítulos, el primero describe los antecedentes de las emergencias atendidas por cada una de entidades anteriormente mencionadas, esto lleva a la identificación del problema que genera la falta de información en los reportes y se determina la creación de una aplicación que genere reportes usando el GPS que tienen instalados los dispositivos móviles. Así también, se identifican aplicaciones similares y cómo EmergenciasGT tiene un enfoque en la ayuda social.

El segundo capítulo define los modelos que soportarán el desarrollo, consta de diagramas que identifican las partes que componen el proyecto como: diagramas de base de datos, flujos entre pantallas en la aplicación y la interacción con el servidor, casos de uso y la tecnología que se utilizará para crear la aplicación móvil y los servicios que esta consume.

El tercer capítulo da a conocer el diseño que se utilizará para desarrollar la aplicación móvil y detalla los componentes gráficos que serán implementados por las pantallas de la aplicación.

El cuarto capítulo documenta el ambiente de desarrollo que se implementó, basado en las definiciones del capítulo dos, se definen los recursos de desarrollo y despliegue en cuanto a hardware y software, se implementa el

XIII

esquema de la base de datos, la comunicación entre la aplicación móvil y el servicio web que almacenará la información, así como los *frameworks* utilizados para el desarrollo móvil.

## **OBJETIVOS**

#### <span id="page-24-0"></span>**General**

Definir el análisis, desarrollo e implementación de un sistema móvil que brinde ayuda social mediante la notificación de emergencias ocurridas en la Ciudad de Guatemala, logrando así un avance en cuanto a la ayuda brindada a guatemaltecos que puedan encontrarse en presencia de una emergencia y necesiten la ayuda de una autoridad competente.

## **Específicos**

- 1. Aprovechar el incremento en el desarrollo y alcance de la tecnología móvil en busca de una ayuda ciudadana para beneficio de muchos guatemaltecos que se encuentren en una emergencia.
- 2. Usar recursos GPS integrados en los dispositivos móviles para complementar el reporte de emergencias y facilitar a las autoridades ubicar la dirección del incidente.
- 3. Lograr una comunicación eficiente con las autoridades correspondientes a cada tipo de emergencia a través de la aplicación móvil, más un ambiente diseñado para mostrar las incidencias ocurridas.

## **INTRODUCCIÓN**

<span id="page-26-0"></span>En Guatemala existen diversas instituciones que velan por el bienestar de los guatemaltecos y guatemaltecas, tales como:

- Policía Nacional Civil (PNC)
- Bomberos Voluntarios (CBV)
- Bomberos Municipales (CBM)

Dichas instituciones reciben múltiples solicitudes de ayuda para personas que se encuentran en algún problema, de las cuales existen varias con escasa o errónea información sobre el incidente y/o la ubicación donde surgió el hecho, dando como resultado un servicio inadecuado y/o que pueda haber demoras en atender un siniestro.

Derivado de lo anterior, la propuesta del presente proyecto de tesis es la realización de una aplicación móvil, llamada EmergenciasGT, la cual se crea con el fin de mitigar la problemática que se genera al brindar información incorrecta al momento de ocurrir un incidente, lo cual lleva a la prestación inadecuada (ineficiente o nula) de un servicio por parte de las instituciones responsables. Con esta aplicación se buscará que las solicitudes se hagan con eficiencia y estén complementadas por herramientas de Posicionamiento Global (GPS), que están presentes en los dispositivos móviles, para que las instituciones de ayuda tengan un punto de referencia. La aplicación tiene un fin social para que los guatemaltecos busquen el apoyo/ayuda de las diferentes autoridades y que la respuesta de estas sea mucho más eficiente.

XVII

XVIII

## **1. ANTECEDENTES**

## <span id="page-28-1"></span><span id="page-28-0"></span>**1.1. Estadísticas**

Como se puede demostrar en los datos estadísticos recolectados por el INE, el número de accidentes a lo largo de la república muestra un incremento desde el 2004 al 2013, dando como resultado un total de 3 796 accidentes en el 2013. El departamento con mayor número de accidentes es el Departamento de Guatemala, con un total de 1 391 incidentes registrados en el 2013. Los datos tabulados se presentan en las gráficas siguientes:

## <span id="page-28-2"></span>Figura 1. **Número de accidentes de tránsito ocurridos en la República de Guatemala, por año, período 2004-2013**

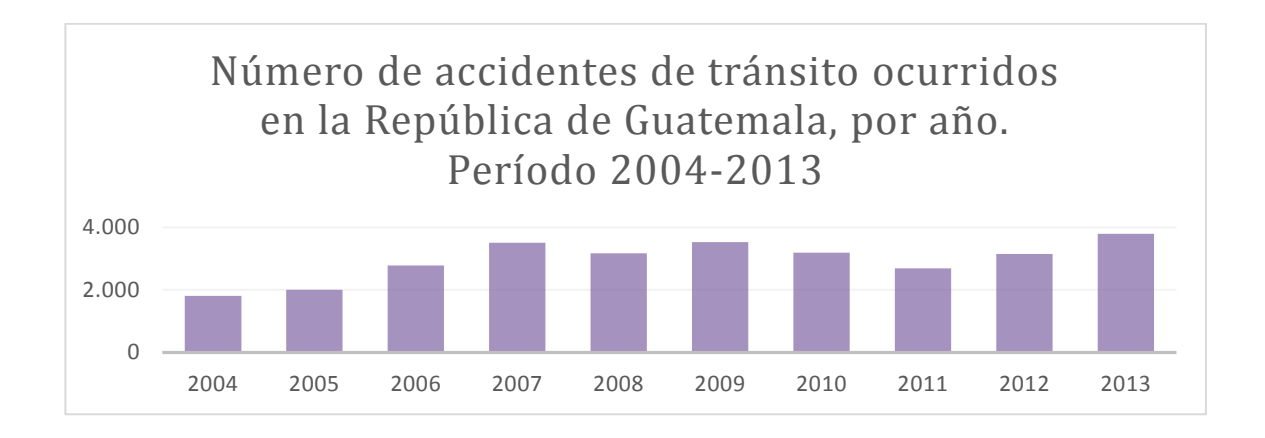

Fuente: INE. *Datos estadísticos sobre accidentes en la República de Guatemala.* Consulta: marzo de 2015.

<span id="page-29-0"></span>Figura 2. **Número de accidentes de tránsito ocurridos en la República de Guatemala, por año, según departamento, período 2004- 2013**

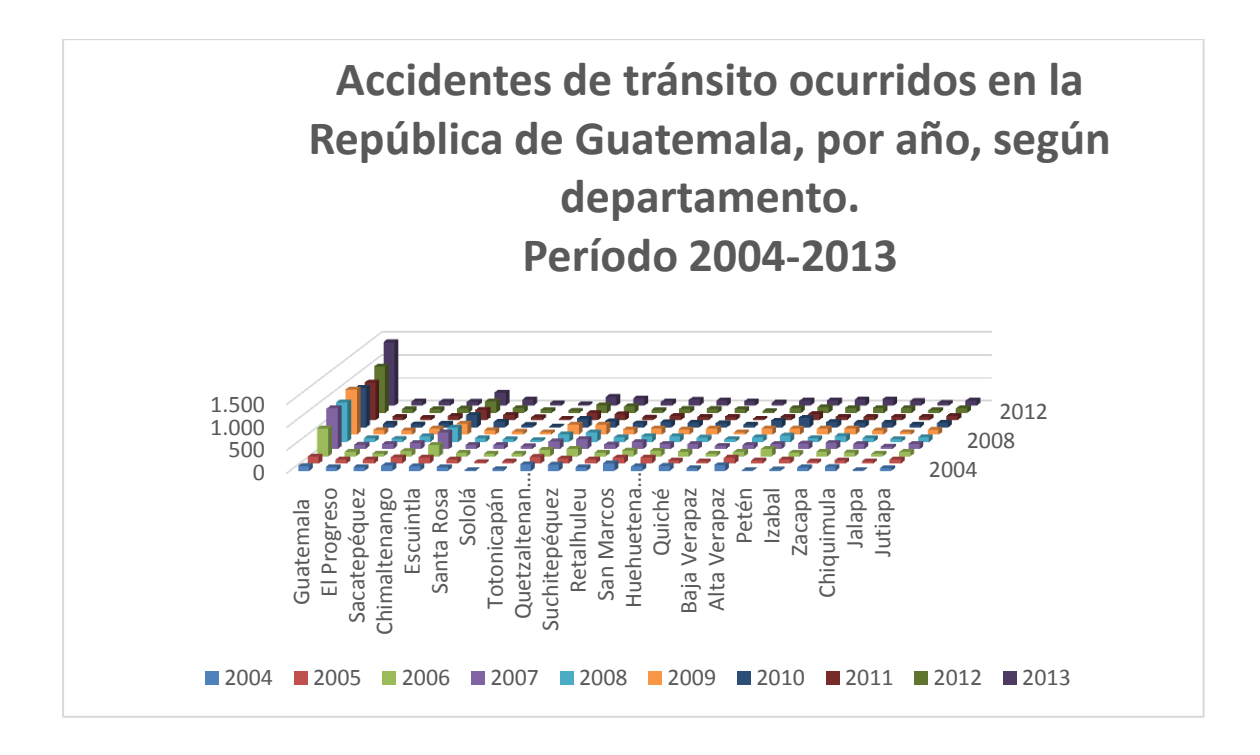

Fuente: INE. *Datos estadísticos sobre accidentes en la República de Guatemala.* Consulta: marzo de 2015.

También se muestran datos estadísticos del Cuerpo de Bomberos Municipales de Guatemala, en los cuales se ve un incremento en los servicios prestados por esta institución:

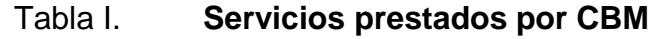

<span id="page-30-3"></span>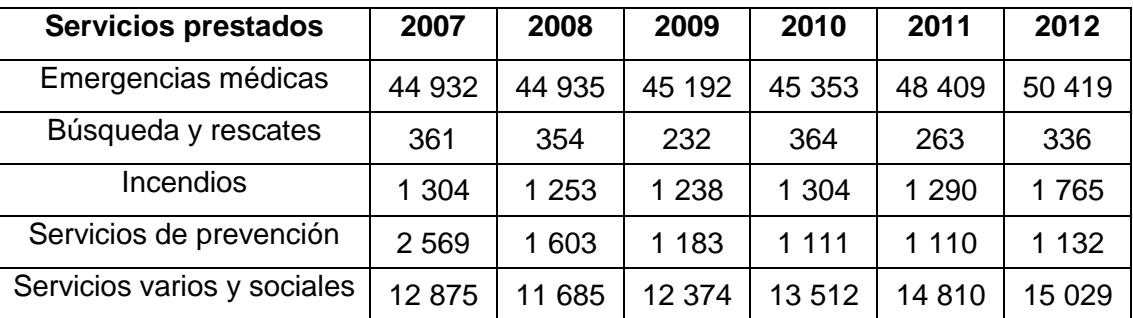

Fuente: Cuerpo de Bomberos Municipales de Guatemala. Consulta: marzo de 2015.

## <span id="page-30-0"></span>**1.2. Aplicaciones similares**

A continuación, se describirán aplicaciones móviles que cuentan con el fin de realizar alertas ciudadanas.

## <span id="page-30-1"></span>**1.2.1. Espantacacos**

<span id="page-30-2"></span>Aplicación móvil espantacados.

## Figura 3. **Logo de aplicación Espantacacos**

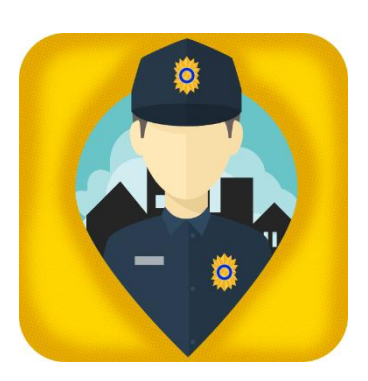

Fuente: *Espantacacos.* https://twitter.com/espantacacos. Consulta: mayo de 2018.

Aplicación móvil publicada en marzo de 2013, desarrollada por la Asociación Jóvenes Contra la Violencia. Esta herramienta fue creada para promover la denuncia pública de actos delictivos. Aplicación disponible para Android e iOS. Actualmente esta aplicación está en mantenimiento.

#### <span id="page-31-1"></span>Figura 4. **Ejemplo de denuncia realizada en Espantacacos**

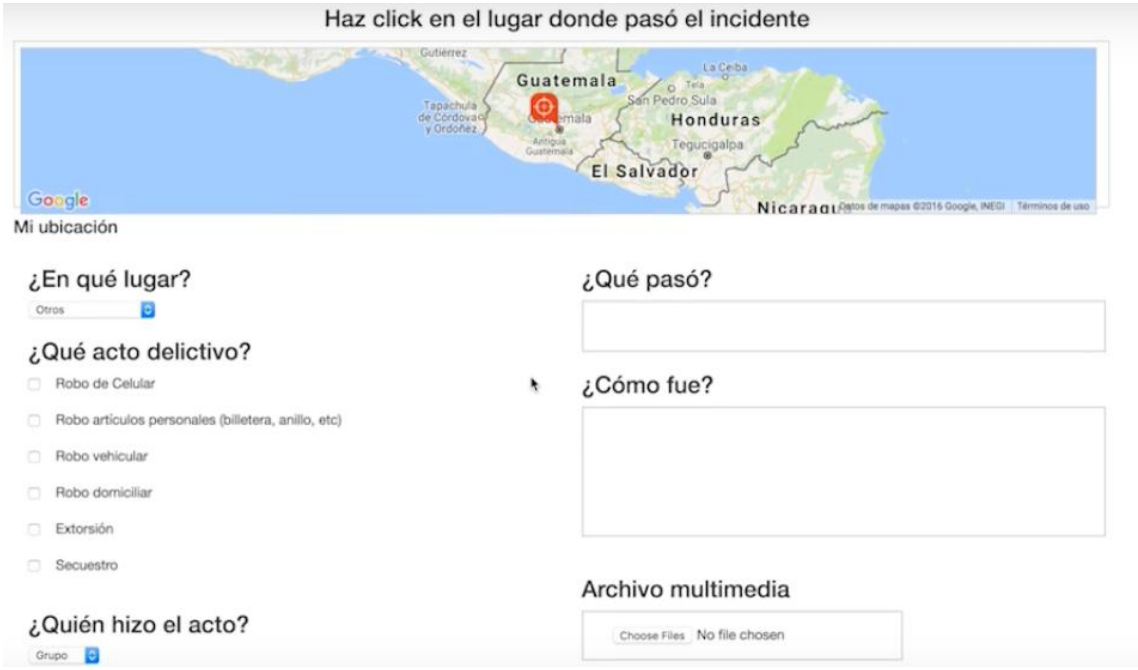

Fuente: *Denuncia en Espantacacos.* https://www.soy502.com/articulo/relanzan-proyectodenuncia-espantacacos. Consulta: mayo de 2018.

#### **1.2.1.1. Diferencia con EmergenciasGT**

<span id="page-31-0"></span>EmergenciasGT busca con la realización de reportes brindar ayuda a los ciudadanos, Espantacacos tiene como fin hacer una colección de datos para mostrar estadísticas de las zonas rojas que existen en Guatemala.

## **1.2.2. PNCmóvil**

<span id="page-32-0"></span>En esta primera versión, PNCmóvil brinda a los usuarios la consulta de vehículos, con la introducción del tipo y número de placa podrá establecerse las características principales del vehículo, así como el estado de solvente o reportado como robado.

<span id="page-32-1"></span>Figura 5. **Aplicación movil PNCmóvil**

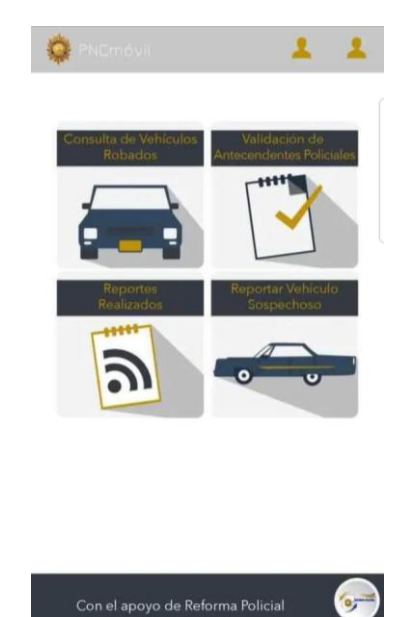

Fuente: PNCmóvil. https://apkpure.com/es/pncm%C3%B3vil/gt.DigitalHulaHoop.pncmovil. Consulta: mayo de 2018.

Esta aplicación está diseñada exclusivamente para Android, tiene un *ranking* de 3.5 en la Play Store y cuenta con mas de 50 000 descargas.

### **1.2.2.1. Diferencia con EmergenciasGT**

<span id="page-33-0"></span>EmergenciasGT reportaría a tres instituciones (bomberos, PNC y PMT) que pueden atender a dicha emergencia.

#### **1.2.3. Reportes MP**

<span id="page-33-1"></span>A través de la aplicación de Reportes MP el ciudadano guatemalteco podrá prevenir y/o reportar una extorsión, así mismo reportar actos de violencia física contra la mujer adjuntando contenido multimedia como fotografías, vídeos y notas de audio. Todas aquellas mujeres que se registren dentro de la aplicación también tendrán acceso al Botón de Pánico para su auxilio inmediato a través de la PNC.

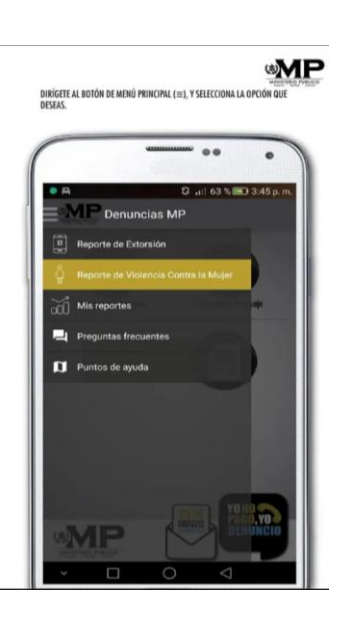

#### <span id="page-33-2"></span>Figura 6. **Aplicación móvil, Reportes MP**

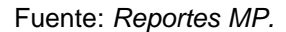

https://play.google.com/store/apps/details?id=com.mp.denuncias&hl=es\_GT. Consulta: mayo de

2018.

La aplicación tiene un *ranking* de 4.5 en la Play Store y cuenta con mas de 50 000 descargas.

#### **1.2.3.1. Diferencia con EmergenciasGT**

<span id="page-34-0"></span>EmergenciasGT realiza un reporte enfocado en la instituciones (PNC, CBV, CBM o PMT) que le brindará la ayuda necesaria al ciudadano.

### <span id="page-34-1"></span>**1.3. Identificación de problema**

Las personas se movilizan constantemente y en ocasiones no conocen cuál es la ruta y/o dirección en la que se encuentran, así también en Guatemala se presenta un alto índice de violencia, lo que limita la ayuda/apoyo brindado por parte de las instituciones responsables dada la falta o inexactitud de la ubicación del hecho. Además existen muchas notificaciones que no se hacen o pueden ser registradas erróneamente.

#### <span id="page-34-2"></span>**1.4. Entidades para las cuales está diseñada la aplicación**

A continuación, se detallaran las entidades a las cuales EmergenciasGT brindara apoyo.

### <span id="page-34-3"></span>**1.4.1. Policía Municipal de Tránsito (PMT)**

Definición de misión y visión de la PMT.

#### **1.4.1.1. Misión**

<span id="page-34-4"></span>"Realizar funciones especializadas, como agentes de la autoridad de tránsito, dentro del distrito municipal de Guatemala y en consecuencia le corresponde dirigir, controlar y administrar el tránsito conforme a la Ley y Reglamento de Tránsito".

#### **1.4.1.2. Visión**

<span id="page-35-0"></span>"Lograr que, en el Municipio de Guatemala, se tenga un tránsito vehicular y peatonal ordenado, mediante la labor profesional de la PMT, así como la comprensión y educación vial de cada uno de los habitantes".

## <span id="page-35-1"></span>**1.4.2. Policía Nacional Civil (PNC)**

Definición de misión y visión de la PNC.

#### **1.4.2.1. Misión**

<span id="page-35-2"></span>"Proteger la vida y los bienes de todos, el ejercicio de sus derechos y obligaciones por medio de la prevención, investigación y el combate del delito para contribuir a crear un ambiente de paz y armonía".

## **1.4.2.2. Visión**

<span id="page-35-3"></span>"Ser una institución profesional, honesta, moderna y respetuosa al servicio de todos".

## <span id="page-35-4"></span>**1.4.3. Cuerpo de Bomberos Municipales (CBM)**

Definición de misión y visión del CBM.
#### **1.4.3.1. Misión**

"Brindar ayuda de forma gratuita a la población guatemalteca, en caso de accidentes, desastres, ya sea causados por la naturaleza (naturales) o por acciones humanas (antrópicos), sin distinción de credo, raza o clase social, con el único fin de preservar la vida humana, poniendo para ello a disposición nuestro recurso humano y tecnológico".

### **1.4.3.2. Visión**

"Continuar siendo una institución sólida y confiable, con personal altamente capacitado en búsqueda y rescate, combate de incendios y atención pre-hospitalaria, sobre la base de los avances de la ciencia, capacidad humana y la tecnología".

### **1.4.4. Bomberos Voluntarios de Guatemala (BVG)**

Definición de misión y visión del CBV.

### **1.4.4.1. Misión**

"Prestar su servicio a la población guatemalteca en forma ininterrumpida, las 24 horas del día, los 365 días del año, bajo la trilogía de su lema: disciplina, honor y abnegación; amparados en su Ley Orgánica; socorriendo a quien lo necesite, con el objetivo de salvaguardar la vida y proteger los bienes. A través de la prevención y atención de emergencias, sean naturales o provocadas y con ello minimizar el impacto social y económico generado por estas calamidades".

#### **1.4.4.2. Visión**

"El Benemérito Cuerpo Voluntario de Bomberos de Guatemala es líder en las actividades de prevención, atención de emergencias y desastres en la República de Guatemala, fundamentado en el profesionalismo ético de mujeres y hombres que lo conforman como un equipo profesional capaz de asistir cualquier contingencia e integrado con la comunidad en la construcción de una convivencia segura y que contribuya en el mejoramiento de la calidad de vida".

# **1.4.5. Apoyo brindado a las entidades**

EmergenciasGT ayudaría a las entidades de la siguiente manera:

- PNC
	- o EmergenciaGT brindaría información útil a los agentes de la PNC para: ubicar el lugar del hecho mediante el punto de referencia GPS, facilitar el número telefónico del ciudadano y con este solicitar información, ya sea de ubicación o descripción del hecho y, dado que los reportes pueden incluir fotos, los agentes contarían con información gráfica sobre el hecho reportado.
- PMT
	- o EmergenciasGT alertaría a dicha institución sobre la existencia de daños, desperfectos o siniestros que puedan afectar la afluencia vehicular, mediante la referencia GPS del reporte. La institución tendría un primer punto de información de la ubicación del incidente.
- Bomberos
	- o La información que recibe dicha institución puede contar con desinformación sobre la emergencia que debe ser atendida, es por eso por lo que el reporte brinda referencia GPS sobre la ubicación del incidente. Con la información extra del reporte, como el número telefónico, los bomberos pueden validar y/o solicitar mayor información de la emergencia.

# **2. DEFINICIÓN DEL MODELO QUE SOPORTARÁ EL DESARROLLO**

### **2.1. Modelo de Aceptación Tecnológica**

La teoría TAM (Technology Acceptance Model) es aplicada en los sistemas de información para determinar modelos de cómo los usuarios llegan a aceptar y a utilizar una tecnología. El modelo se basa en la Teoría de Acción de la Razón (TRA por sus iniciales en inglés: Theory of Reasoned Action), ya que este mide el comportamiento de un usuario ante un sistema. Este modelo se enfoca principalmente en dos variables que serán las métricas para la nueva tecnología:

- Utilidad percibida: indica el grado en que una persona cree que el uso de un sistema en particular podría mejorar su desempeño en un ámbito de cualquier tipo.
- La percepción de la facilidad de uso: indica el grado en que una persona cree que el uso de un sistema en particular estaría libre de esfuerzo.

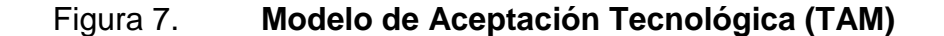

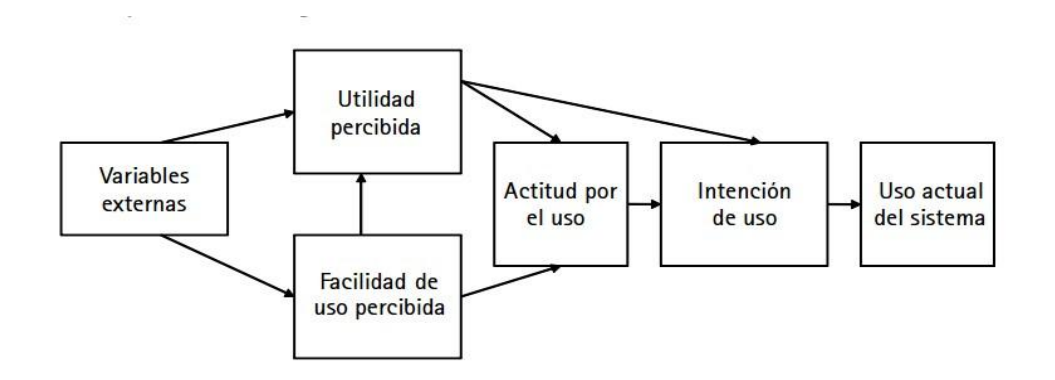

Fuente: *TAM.* https://revistas.unal.edu.co/index.php/innovar/article/view/29202/34795. Consulta: mayo de 2018.

La aplicación móvil EmergenciasGT es ideada debido al gran número de percances (accidentes, hechos delictivos, emergencias varias, etc.) y que estos son reportadas a las instituciones que prestan servicios sociales a los guatemaltecos y guatemaltecas. El modelo de aceptación de tecnología se encargará de medir que la aplicación sea utilizada por un gran porcentaje de guatemaltecos y que a estos se les facilite el uso de la aplicación para que puedan apoyar a las instituciones públicas de ayuda, generando alertas que tengan un mayor grado de exactitud.

Por medio del modelo de aceptación tecnológica se conocerá el grado en el cual la aplicación será útil y a la vez la facilidad del uso de esta, para que no genere ningún tipo de complicación al usuario al interactuar con ella.

### **2.2. Diagrama de base de datos**

Para el modelo de datos de una base de datos NoSQL se utiliza una estructura gráfica dirigida para representar los datos. Dicho gráfico está compuesto por nodos y enlaces.

Para EmergenciasGT el modelo está compuesto por tres nodos: usuario, reportes y entidades públicas.

- Usuario: este nodo identifica a los usuarios de la aplicación móvil, contendrá la información del dispositivo.
- Reportes: el nodo representa el reporte hecho por los usuarios. El nodo reporte contendría la información básica del reporte: latitud, longitud, foto (adjunto) e instituciones reportadas.
- Entidades reportadas: este nodo representa a cada una de las entidades que el usuario puede elegir al hacer el reporte.

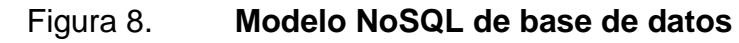

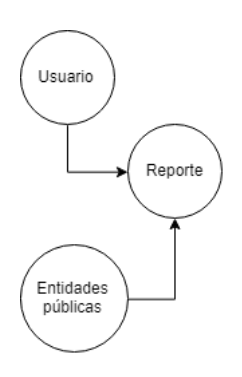

Fuente: elaboración propia.

Dado que el modelo NoSQL es general, se puede utilizar un modelo relacional para identificar cómo estarán relacionados los datos en la base de datos.

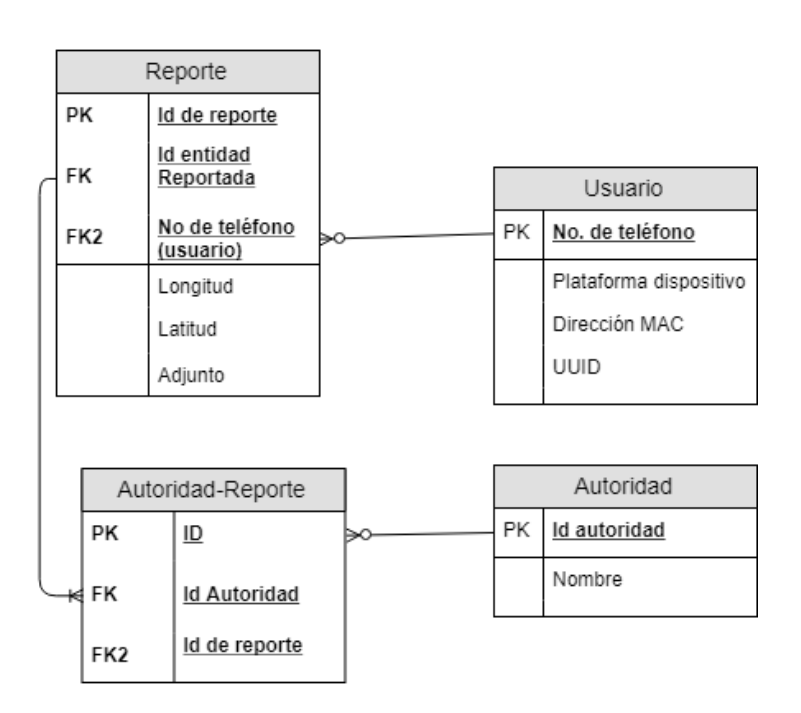

# Figura 9. **Modelo relacional de base de datos**

Fuente: elaboración propia.

### **2.3. Diagrama de secuencia**

La aplicación interactúa en tres ambientes: ambiente móvil, servicios web y base de datos (Firebase). En el ambiente móvil se instalará la aplicación y en el servidor persistirá la información de la aplicación.

# **2.3.1. Registro de usuarios**

A continuación, se describir el diagrama de secuencia para la acción de registro de usuarios.

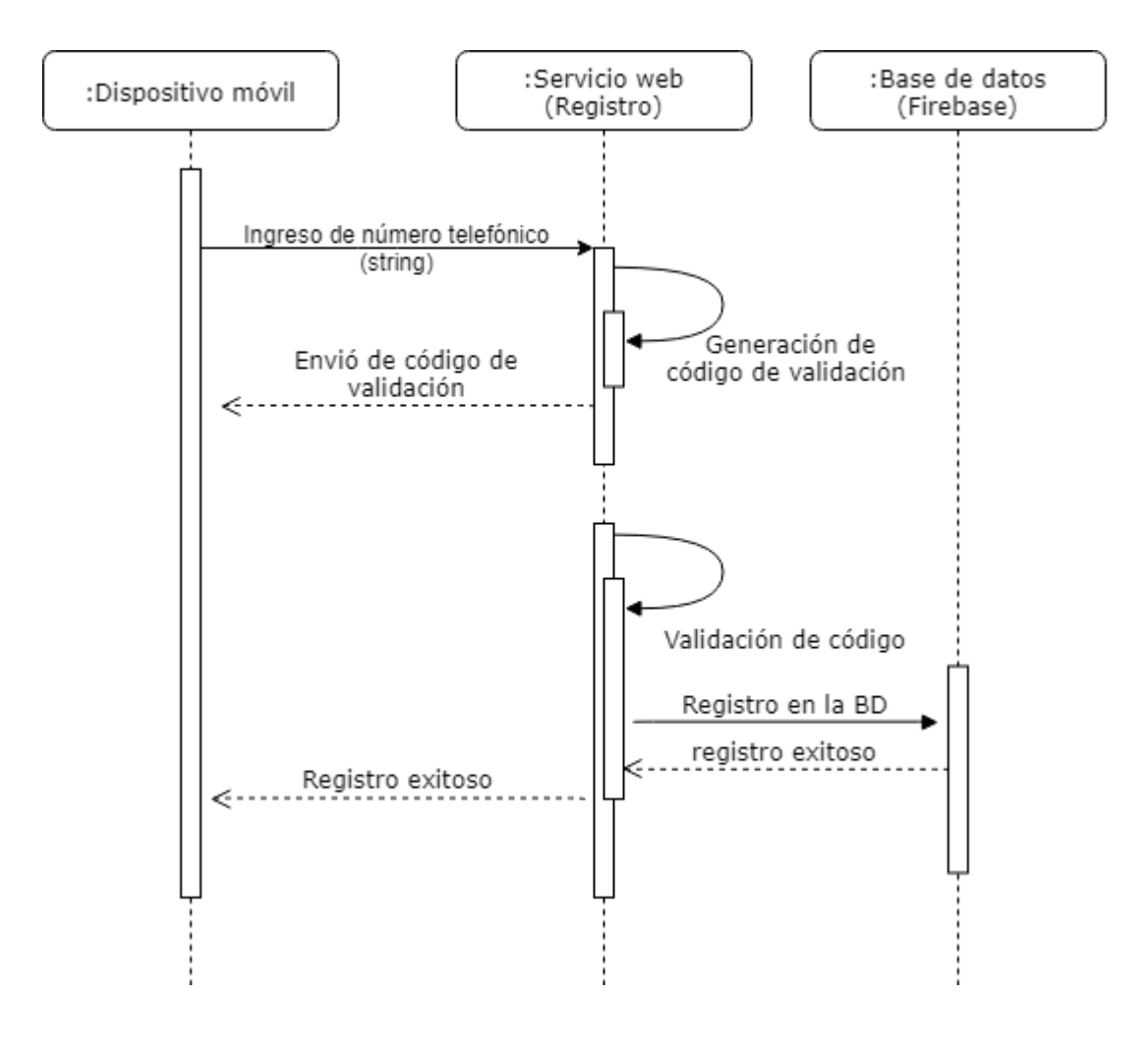

Figura 10. **Diagrama de secuencia del registro de usuarios**

Fuente: elaboración propia.

### **2.3.2. Creación de reporte**

A continuación, se describir el diagrama de secuencia para la acción de creación de reportes por los usuarios.

Figura 11. **Diagrama de secuencia de creación de reporte**

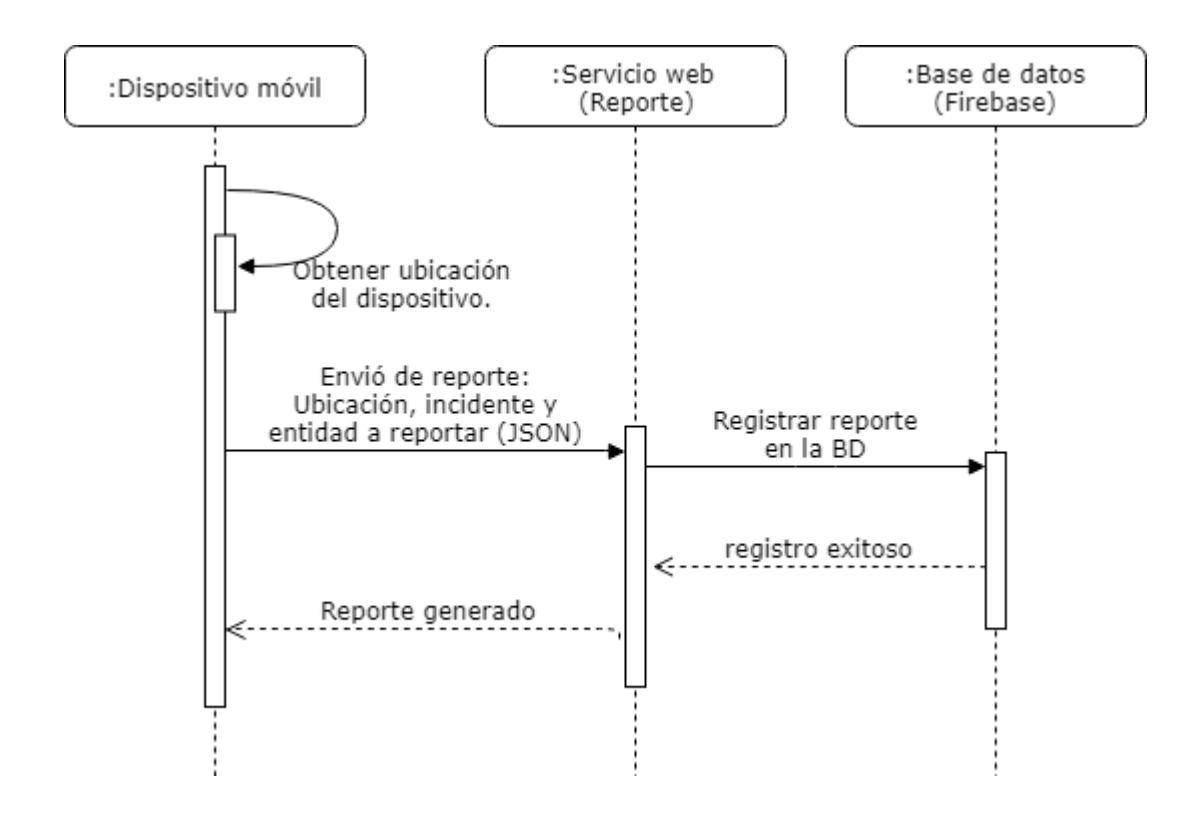

Fuente: elaboración propia.

# **2.3.3. Visualización de reportes**

A continuación, se describir el diagrama de secuencia para la visualización de reportes por usuarios administrativos.

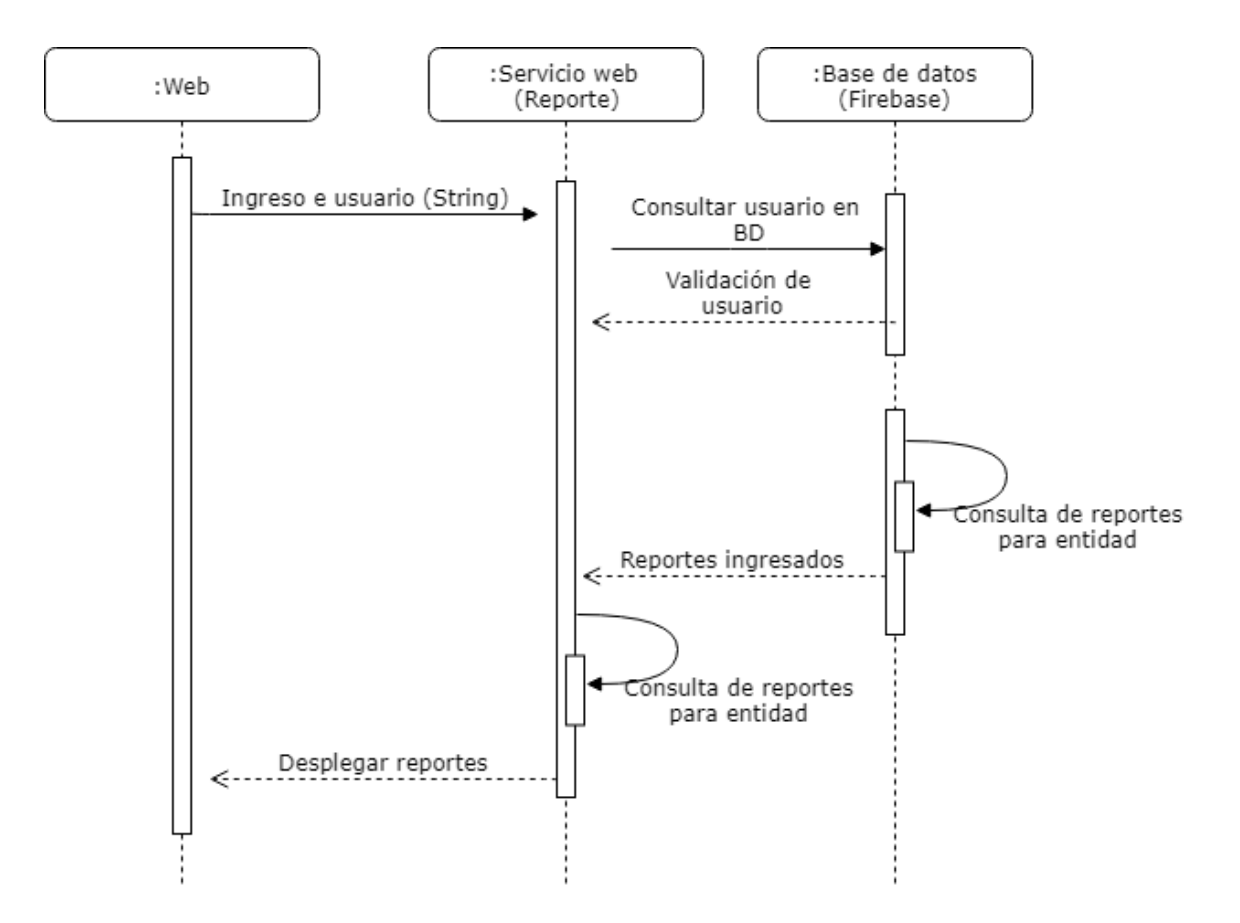

Figura 12. **Diagrama de secuencia de visualización de reportes**

Fuente: elaboración propia.

# **2.4. Diagrama de despliegue**

Definición del diagrama del despliegue que define la configuración de elementos de hardware y software.

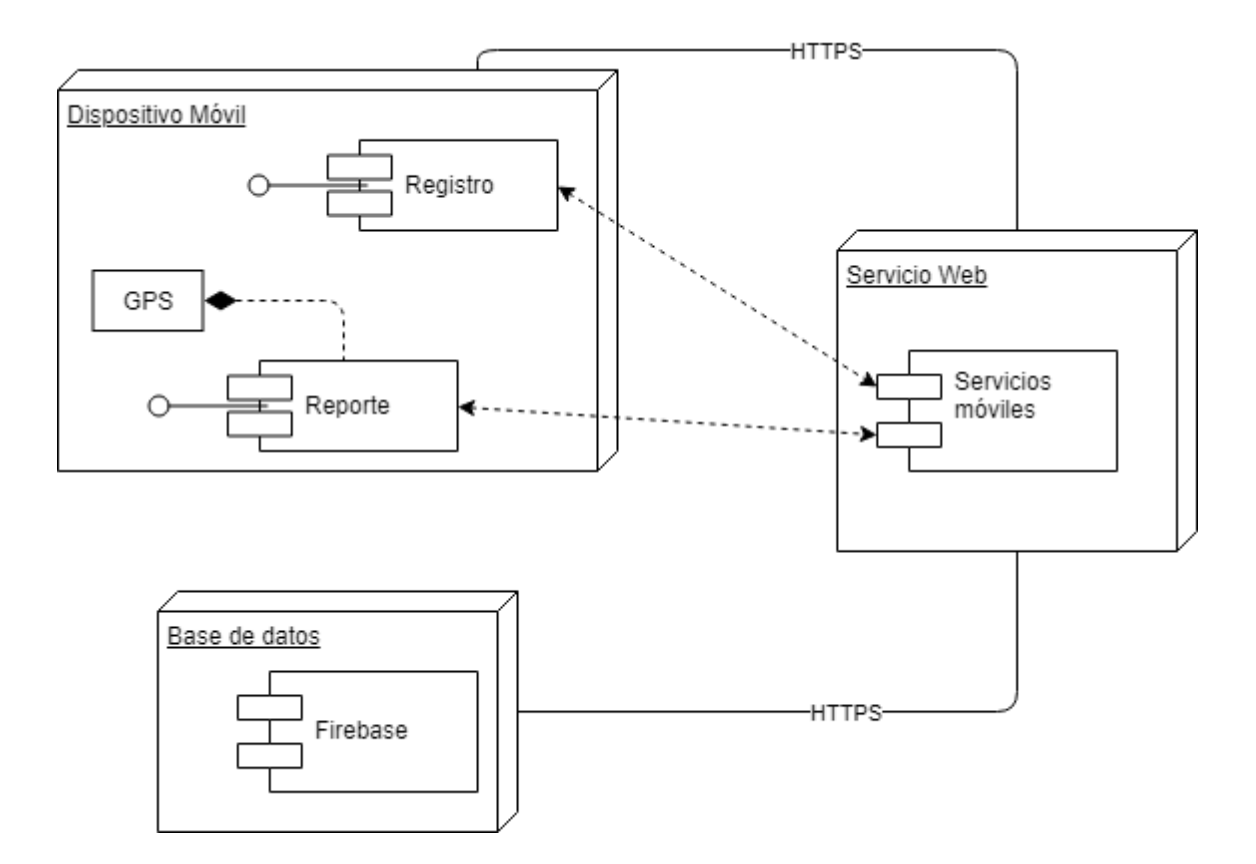

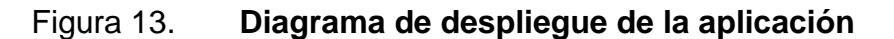

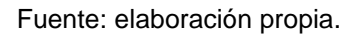

### **2.5. Casos de uso**

A continuación, se describen cada uno de los casos de usos identificados para EmergenciasGT.

## **2.5.1. Registrar nuevos usuarios**

El registro de un nuevo usuario se realizaría en dos sistemas, el registro telefónico del usuario en la aplicación móvil y la validación se llevaría en el servidor de EmergenciasGT enviando notificaciones a la aplicación móvil.

Figura 14. **Diagrama de caso de uso para registrar nuevos usuarios**

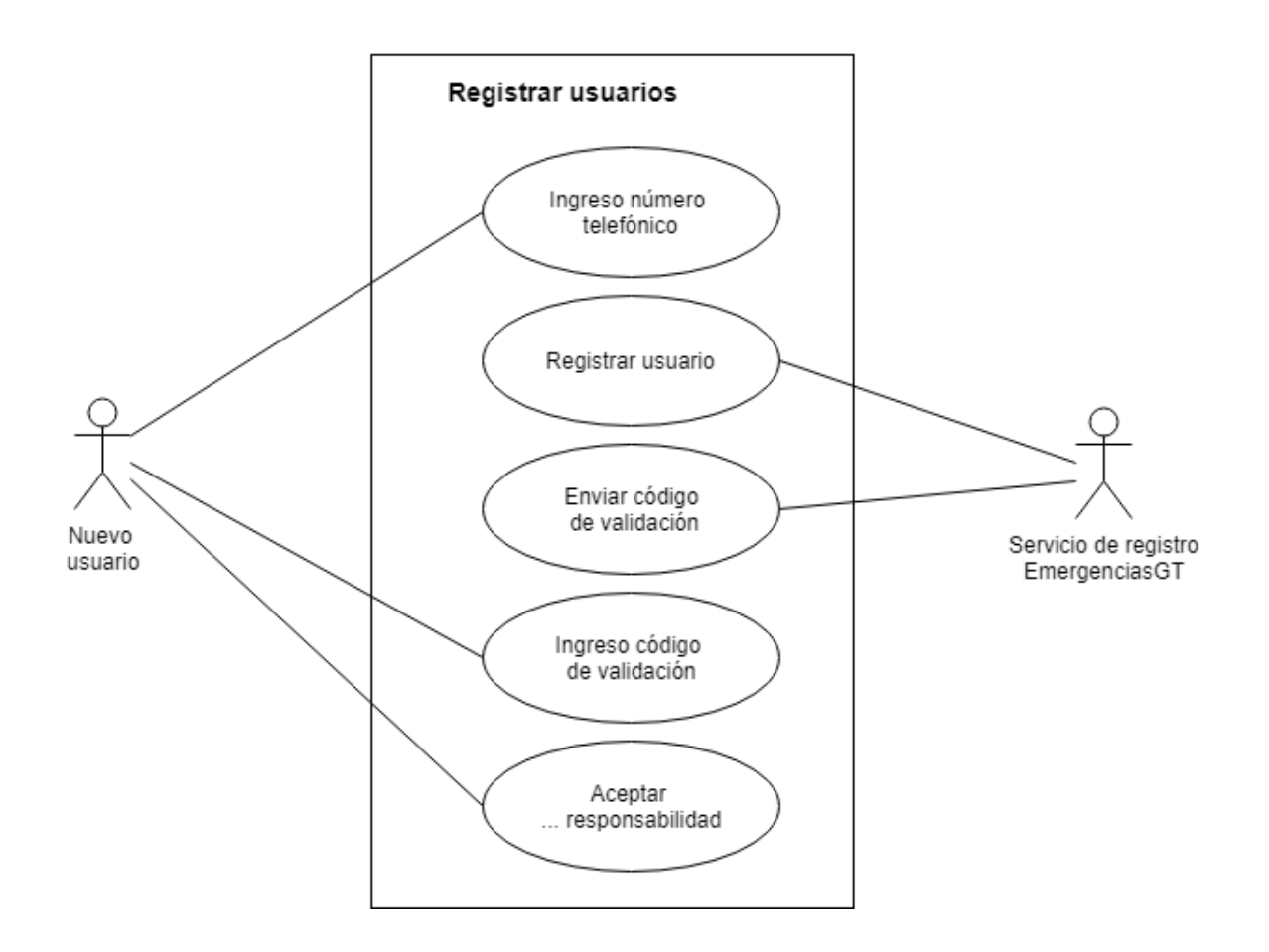

Fuente: elaboración propia.

### **2.5.2. Reportar emergencia**

El reporte se realizará en la aplicación móvil, será ingresado por el usuario, constaría de tres secciones: ubicación, percance y autoridad a reportar.

La ubicación será obtenida transparente para el usuario, por medio de la aplicación. El usuario seleccionará el tipo de percance que ha visto y la autoridad pertinente que debe ser notificada.

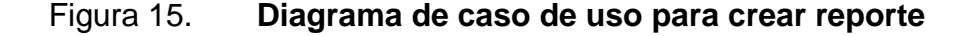

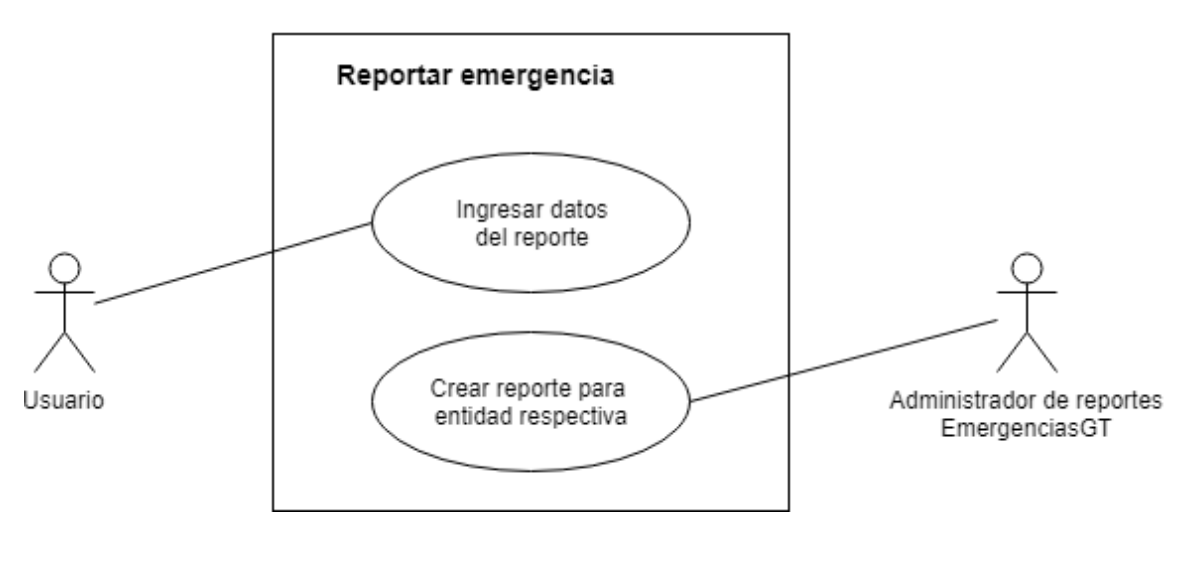

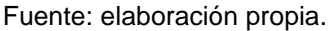

### **2.5.3. Listar emergencias**

El sistema contará con una herramienta administrativa en la cual ingresarán las autoridades pertinentes a las cuales se les harán los reportes, cada reporte tendrá información detallada como: usuarios que han reportado, el tipo de reporte y la ubicación exacta del reporte, el cual será visible para las autoridades.

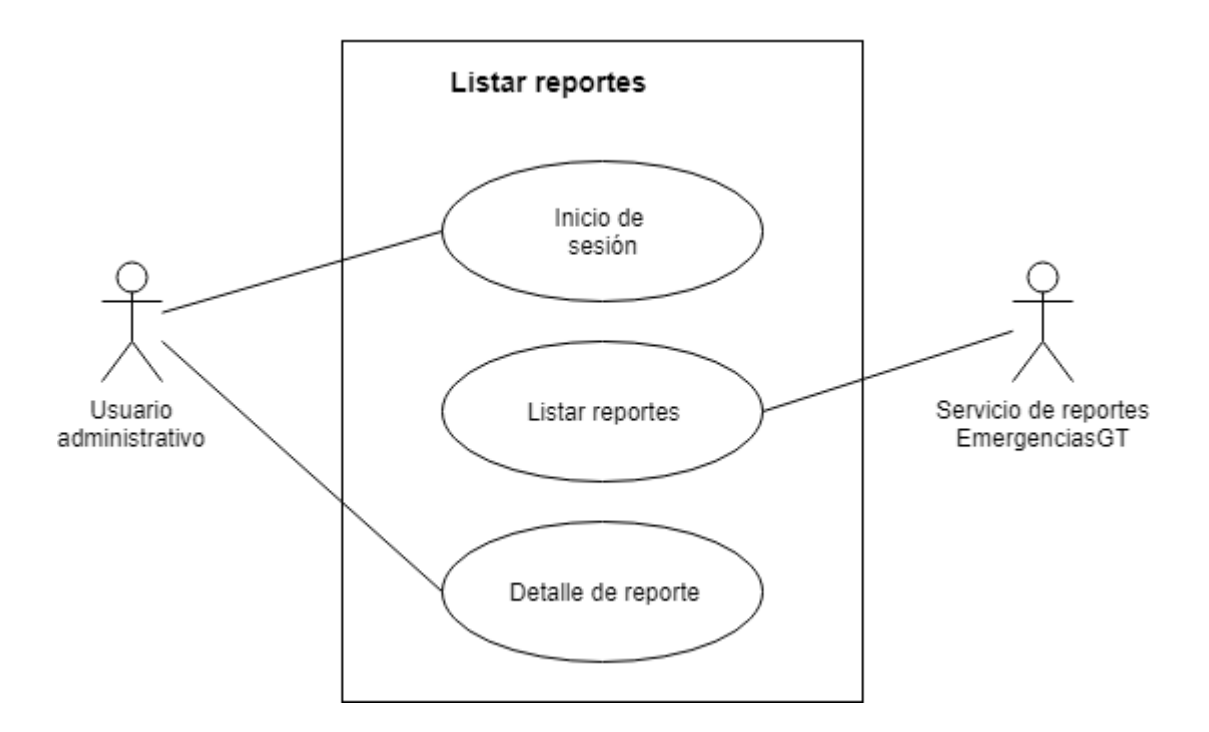

### Figura 16. **Diagrama de caso de uso para lista de reportes**

Fuente: elaboración propia.

### **2.6. Definición de la tecnología**

A continuación, se definirán las tecnologías de hardware y software para el desarrollo de EmergenciasGT.

### **2.6.1. IONIC**

Ionic es un *framework open source*, basado en Cordova e integrado con Angular, para el desarrollo de aplicaciones móviles hibridas, estas aplicaciones están creadas sobre HTML5, CSS y JavaScript.

En principio Ionic está basado en el modelo MVC (modelo, vista y controlador), modelo que separa los datos, la lógica de la aplicación y las interfaces del usuario.

- Modelo: capa encargada del manejo de datos, conexiones con bases de datos, peticiones a servicios web, etc.
- Vista: capa de presentación al usuario de los datos obtenidos por la capa del modelo. Envía peticiones a la capa de modelo para actualizar el estado de lo visualizado.
- Controlador: esta capa sirve como enlace entre las capas de modelo y vista. Recibe las peticiones de la capa de vista, interactúa con el modelo y responde a la capa de vista.

### **2.6.1.1. Principales características**

- Alto rendimiento: Ionic evita la manipulación de los objetos HTML, cuenta con aceleradores de transiciones por hardware.
- Integración con AngularJS: Ionic se integra con angular para crear aplicaciones robustas, cuenta con una arquitectura que permite ampliar las capacidades de la aplicación.
- Centro nativo y optimizado para web: Ionic emula la guía gráfica de las aplicaciones nativas, los complementos están desarrollados en el lenguaje nativo de las aplicaciones.

### **2.6.1.2. Ventajas**

- Único código. La programación se comparte para las distintas plataformas soportadas: Android, iOS y Windows Phone.
- La personalización gráfica es muy amplia, ya que el lenguaje HTML hace uso del CSS que permite decorar la visualización del contenido.
- Acceso a múltiples características del teléfono como cámara, GPS, sonido, etc., mediante Cordova.

### **2.6.1.3. Desventajas**

- El rendimiento se ve afectado, ya que se hace uso de *frameworks* intermediarios entre la aplicación y las herramientas de hardware del dispositivo para obtener información de estos.
- *Framework* reciente y cuenta con limitados complementos para la interacción con las características del dispositivo.
- Actualizaciones de Angular pueden afectar el desarrollo previo, debido a cambios en codificación.

### **2.6.2. NoSQL**

Las bases de datos NoSQL, o también llamadas bases de datos no relacionales, son bases de datos optimizadas para modelos de datos sin esquema.

23

### **2.6.2.1. Tipos de bases NoSQL**

A continuación, se describen los tipos de bases de datos NoSQL.

### **2.6.2.1.1. Orientadas a documentos**

Este tipo de bases de datos gestionan sus datos de manera semiestructurada con base en documentos. Estos datos son almacenados en algún formato estándar como puede ser XML, JSON o BSON.

Este tipo de bases de datos se pueden acoplar a estructuras definidas para una base de datos relacional. MongoDB es la base de datos más representativa de este tipo.

### **2.6.2.1.2. Orientadas a columnas**

Este tipo de bases de datos están pensadas para realizar consultas y agregaciones sobre grandes cantidades de datos. Funcionan de forma parecida a las bases de datos relacionales, pero almacenando columnas de datos en lugar de registros.

### **2.6.2.1.3. Orientadas a clave – valor**

Bases de datos que almacenan sus datos en tuplas basadas en guardar la información en una colección de pares llave / valor. Un valor-clave también se conoce comúnmente como diccionario o *hash.*

### **2.6.2.1.4. Orientadas a grafos**

Basadas en la teoría de grafos, estas bases de datos utilizan nodos y aristas para representar los datos almacenados. Son muy utilizadas para guardar información en modelos con múltiples relaciones, como podría ser una red de computadoras.

# **2.6.2.2. Comparación de bases de datos NoSQL y bases de datos relacionales**

A continuación, se describe la comparación de bases de datos NoSQL y bases de datos relacionales.

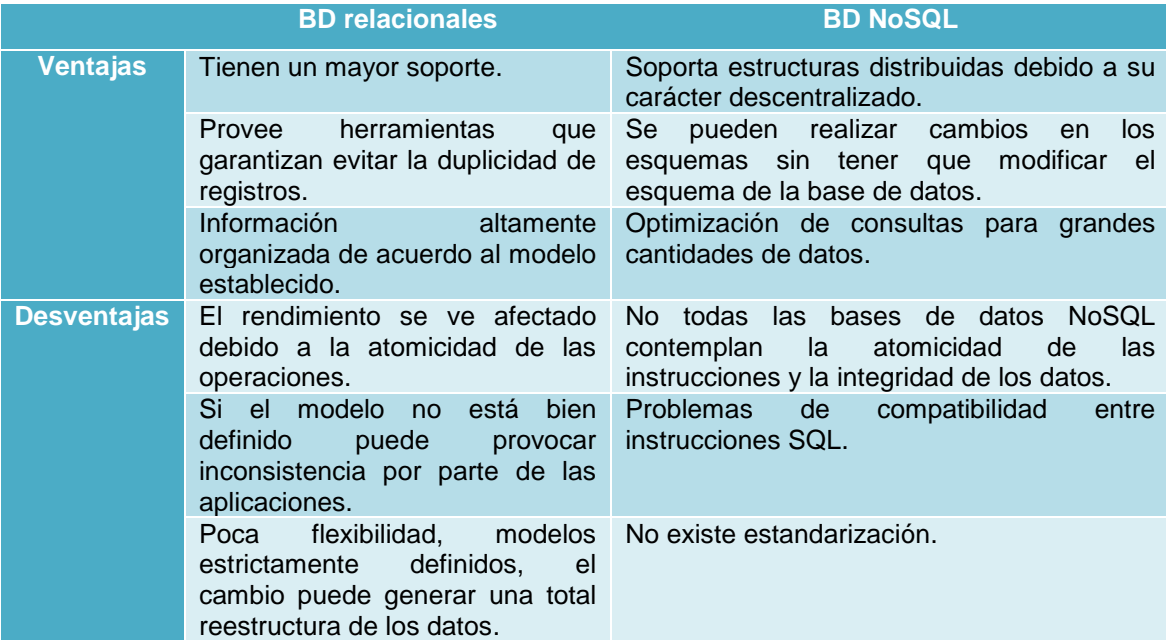

### Tabla II. **Comparativa de bases de datos**

Fuente: elaboración propia.

### **2.6.2.3. Base de datos a implementar**

El sistema EmergenciasGT utilizará una base de datos NoSQL basada en documentos, dados los siguientes beneficios:

- Base de datos NoSQL debido a la flexibilidad en modificaciones de las estructuras almacenadas.
- Se realizarán consultas en tiempo real de volúmenes de datos variables.
- El desarrollo móvil presenta el comportamiento del uso de este tipo de bases de datos.

### **2.6.3. Firebase**

Firebase es una plataforma móvil creada por Google para el desarrollo de aplicaciones web y móviles. Firebase provee una API para guardar y sincronizar datos en la nube en tiempo real, basado en sistemas de bases de datos NoSQL.

Firebase se centraliza en tres aspectos: el desarrollo, el crecimiento y la monetariazion de las aplicaciones desarrolladas con el API.

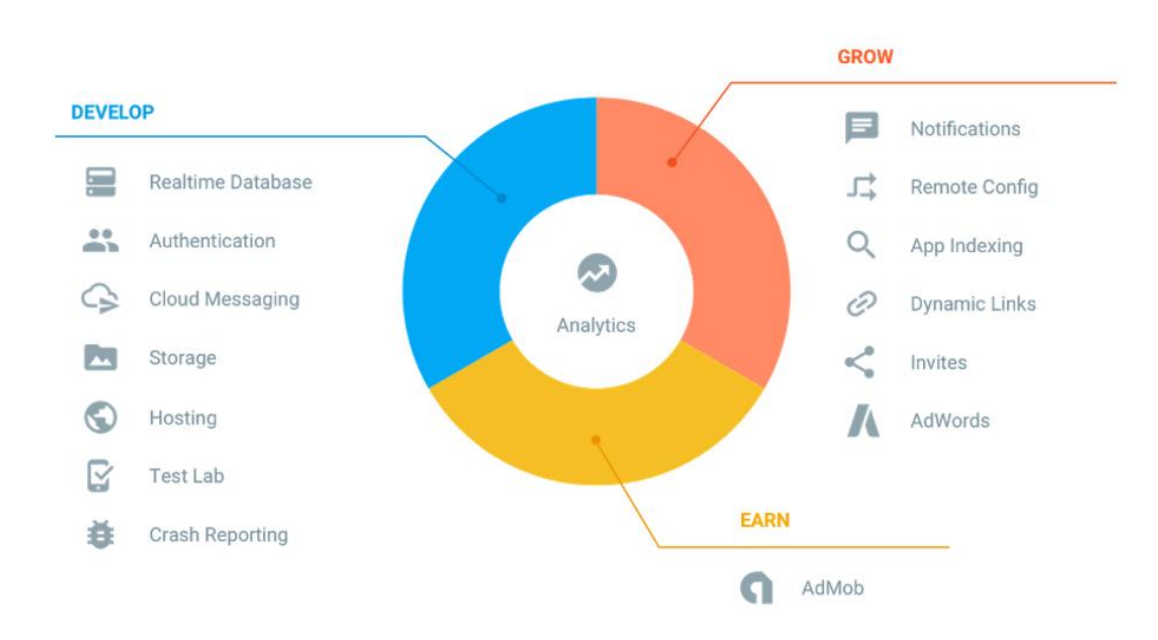

Figura 17. **Estructura Firebase**

Fuente: *Estructura Firebase.* https://marketing4ecommerce.net/que-es-firebase-de-google/. Consulta: mayo de 2018.

- Desarrollo: permite construir aplicaciones sólidas delegando operaciones en Firebase, para ahorrar tiempo. Entre sus características destacan el almacenamiento, configuración remota, mensajería en la nube, servicio de rastreo de errores con la herramienta Crashlytics, entre otras funciones.
- Crecimiento: permite gestionar los usuarios de las aplicaciones. Para ello dispone de funcionalidades como: invitaciones, indexación y/o notificaciones.

 Monetización: Firebase se integra con AdMob, herramienta desarrollada por Google que permite monetizar aplicaciones a través de integrar publicidad en ellas.

### **2.6.3.1. Servicios principales de Firebase**

A continuación, se describen los principales servicios con los que cuenta Firebase.

# **2.6.3.1.1. Bases de datos en tiempo real**

Firebase almacena sus datos en una base de datos NoSQL en la nube. Permite la sincronización de los datos con todos los clientes en tiempo real, la información sincronizada en el dispositivo se mantiene disponible aun si esta no tiene conexión a Internet.

# **2.6.3.1.2. Autenticación**

Firebase provee un servicio de autenticación que simplifica el inicio de sesión y la gestión de esta en el dispositivo. Permite utilizar los sistemas de inicio de sesión de Google, Facebook, Twitter, GitHub, usuario/contraseña e inicio anónimo. Es un servicio que será implementado en EmergenciasGT para administrar el usuario que ha ingresado en el dispositivo y que los reportes estén ligados a un solo usuario.

# **2.6.3.1.3. Monitoreo de rendimiento e información de fallos**

Crashlytics es una herramienta que permite medir el rendimiento de la aplicación dando reportes detallados sobre el error que ha sucedido. La herramienta permite diferenciar los procesos en la aplicación para detectar problemas en tiempo de carga y prevenir cualquier tipo de problema posterior.

# **3. DISEÑO DE LA APLICACIÓN CON BASE EN LA NECESIDAD IDENTIFICADA**

### **3.1. Diseño intuitivo**

El diseño de la aplicación EmergenciasGT fue realizado para que el usuario pueda usar la herramienta de una forma práctica, sencilla y fácil de comprender. El diseño en íconos permite que la persona no tenga que leer y mediante las imágenes pueda identificar el hecho a reportar.

El sistema no solicita información extra que pueda causar pérdida de tiempo o mal ingreso de datos, dando al usuario la facilidad de que en tres *clics* sobre la pantalla puede generar un reporte confiable y que permita ayudar a las personas que se encuentran en un algún tipo de emergencia, para que esta sea atendida por la entidad/entidades correspondientes.

### **3.2. Componentes gráficos**

A continuación se describiran cada uno de los componentes gráficos con los que cuenta EmergenciasGT.

# **3.2.1. Casilla de selección simple**

Componente gráfico que se implementa en las pantallas que deban seleccionar una opción. El componente está alineado a la izquierda con línea divisoria en la parte superior. El texto y la línea divisoria serán de color blanco.

# Figura 18. **Componente gráfico de selección simple**

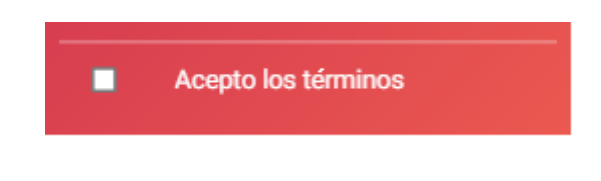

Fuente: elaboración propia.

### **3.2.2. Casilla de selección con imagen**

Variante de una casilla de selección simple, esta se implementará en selecciones que usen una imagen. Este componente tiene la imagen y el texto alineado a la izquierda, el selector al final del componente, línea divisoria con un margen de 3 % de color blanco.

### Figura 19. **Componente gráfico de selección con imagen**

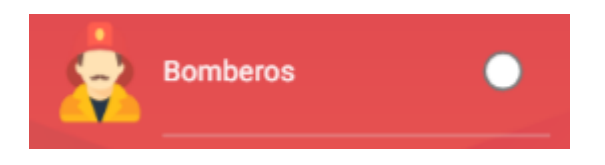

Fuente: elaboración propia.

### **3.2.3. Botón completo**

Componente que implementa un botón que rellenará a lo ancho de la pantalla dejando un margen de 3 % a cada lado. Color azul primario de aplicación de fondo y letra color blanco.

# Figura 20. **Componente gráfico de botón completo**

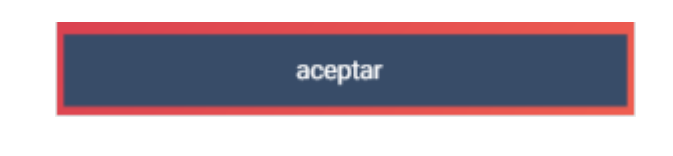

Fuente: elaboración propia.

### **3.2.4. Botón simple**

Componente que implementa un botón simple, será implementado en todas las pantallas que necesiten de un botón para realizar una acción determinada. Color azul primario de aplicación de fondo y letra color blanco. Ancho del 50 % de la pantalla

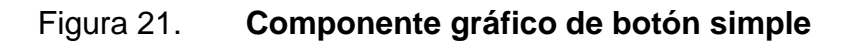

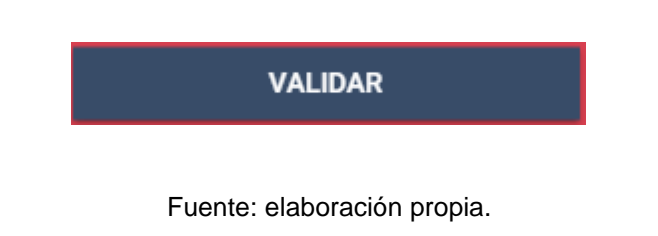

### **3.2.5. Campos de entrada**

Los componentes de campo de entrada se utilizarán para que el usuario ingrese información a la aplicación.

El componente tiene fondo de color azul y el texto color blanco, así como un ícono en el lado izquierdo del componente que ayudará al usuairo a identificar el tipo de dato que debe ingresar.

# Figura 22. **Componente gráfico de campo de ingreso**

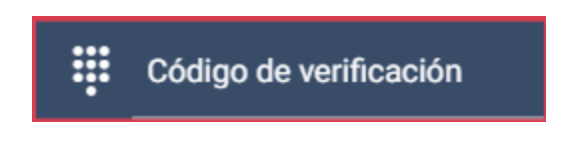

Fuente: elaboración propia.

### **3.2.6. Botón cuadrícula**

Botón utilizado para representar acciones a ingresar, cuenta con imagen y texto, utilizado en el tipo de emergencias a reportar y la sección de entidad correspondiente.

# Figura 23. **Componente gráfico de botón cuadricula**

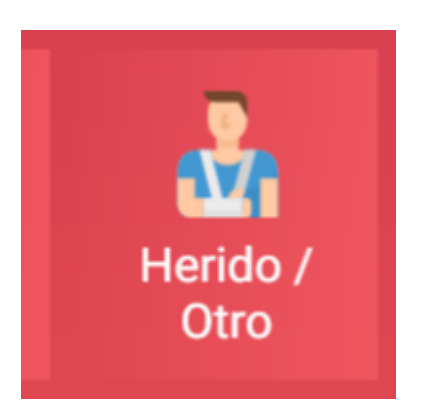

Fuente: elaboración propia.

### **3.2.7. Botón flotante**

Este componente indica una acción corta. Está compuesto por un botón circular que tiene una imagen. La imagen indica la acción o la razón que tiene este botón.

Ejemplo: el botón con el signo de interrogación (?), que indica si el usuario tiene dudas, al presionar el botón se le desplegará una alerta con posibles soluciones.

Este componente es de fondo color azul primario e ícono color blanco. Este componente se ubicará en la parte inferior derecha de la pantalla.

# Figura 24. **Componente gráfico de botón flotante**

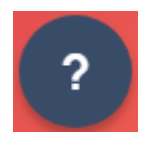

Fuente: elaboración propia.

### **3.3. Diseño móvil**

A continuación se describirá cada pantalla de la aplicación EmergenciasGT.

### **3.3.1. Registro**

En esta pantalla se mostrará al usuario luego de instalar la aplicación, esta pantalla muestra un formulario para registrar su número telefónico, que permitirá evitar reportes ficticios, ya que los reportes de incidencias irán ligados al usuario.

Esta pantalla se mostrará hasta que el usuario registre un teléfono para así poder hacer uso de la herramienta.

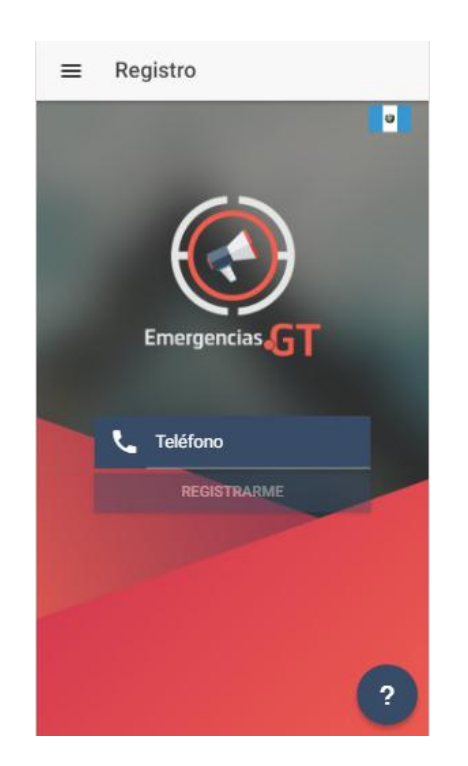

Figura 25. **Pantalla de registro**

Fuente: elaboración propia.

### **3.3.2. Validación de número telefónico**

Esta pantalla se utilizará para validar el teléfono que ha ingresado el usuario, se le estará enviando un código de activación al número que ha registrado para activar su cuenta en la aplicación de EmergenciasGT.

Esta acción requerida distinguiría a los usuarios que deseen apoyar con notificaciones de incidentes de aquellos que pretendan reportar incidentes ficticios, ya que si no ingresan el código de validación no podrán continuar en el proceso de la aplicación.

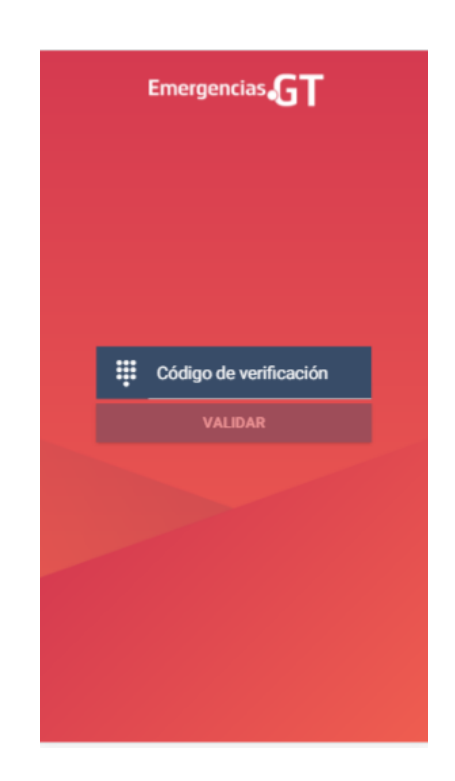

Figura 26. **Pantalla de validación de teléfono**

Fuente: elaboración propia.

### **3.3.3. Inicio**

Concluido el proceso de registro del usuario, cada vez que la persona inicie la aplicación se presentaría la siguiente ventana (figura 4).

### Figura 27. **Pantalla de inicio**

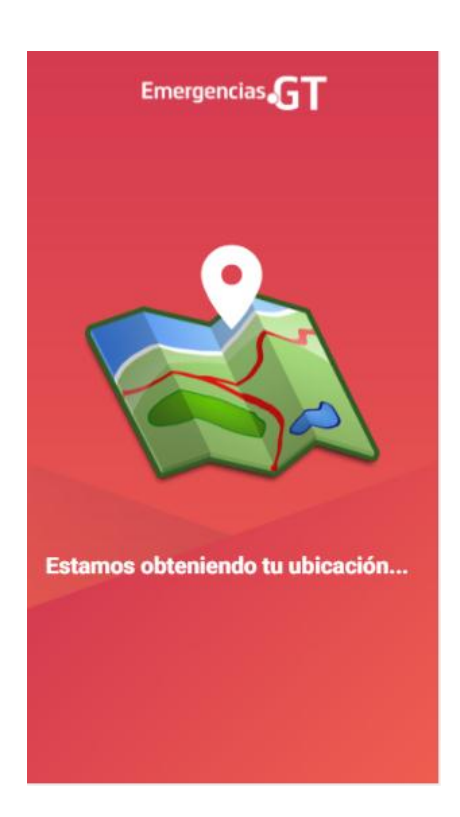

Fuente: elaboración propia.

Mientras se despliega esta pantalla, el sistema recopilará datos de la ubicación en la que se encuentra el usuario y esta información será enviada al momento de realizar un reporte.

Obtener la ubicación al iniciar la aplicación tiene como fin que esta información sea transparente para el usuario y lo más exacta posible. Si la obtención de la ubicación es tomada mientras se procesa la información del reporte puede existir discrepancia entre la ubicación del hecho y la dirección en la cual ocurrió el incidente. Con esta medida se busca reducir el margen de error en la ubicación de los reportes.

### **3.3.4. Pantalla de reporte**

Ya que el sistema tiene la ubicación del usuario se le desplegará una pantalla en la cual podrá seleccionarse el tipo de percance que vio, así como la ayuda que pueda ser útil ante tal emergencia.

En la figura 6 se muestra cómo se vería un reporte que puede realizar el usuario, en este caso, el usuario estaría reportando un accidente de tránsito y que se necesita la ayuda de los bomberos.

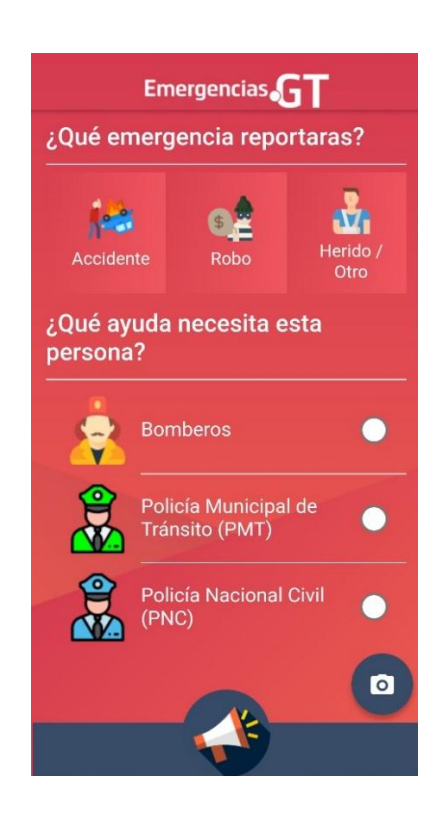

Figura 28. **Pantalla de reporte**

Fuente: elaboración propia.

### Figura 29. **Reporte**

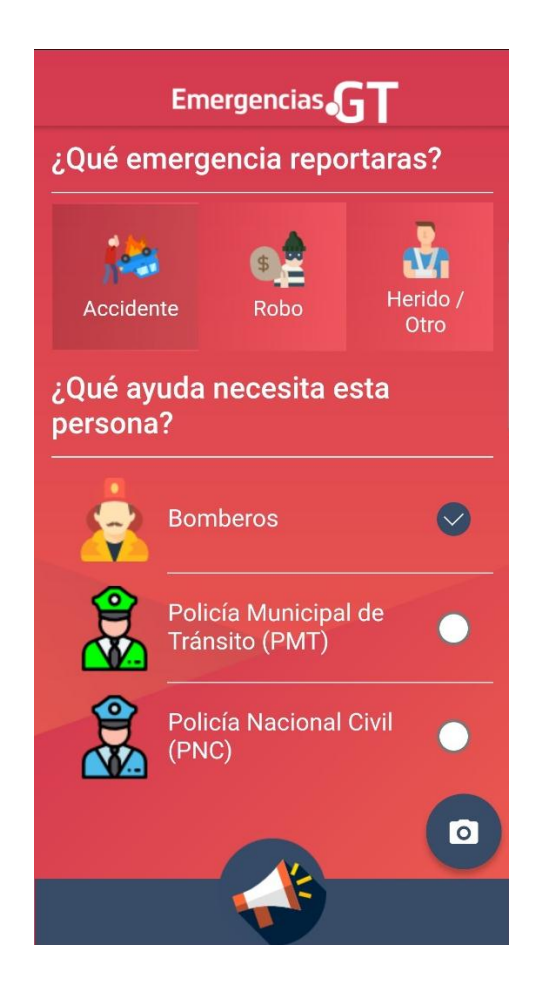

Fuente: elaboración propia.

### **3.3.5. Notificación de reporte**

Cuando el usuario realice el reporte aparecerá una alerta indicándole que ya se ha realizado el mismo y que se contactará a las autoridades correspondientes. El sistema realizará las alertas necesarias a las instituciones que fueron seleccionadas en el reporte (PNC, PMT o Bomberos).

# Figura 30. **Notificación de reporte**

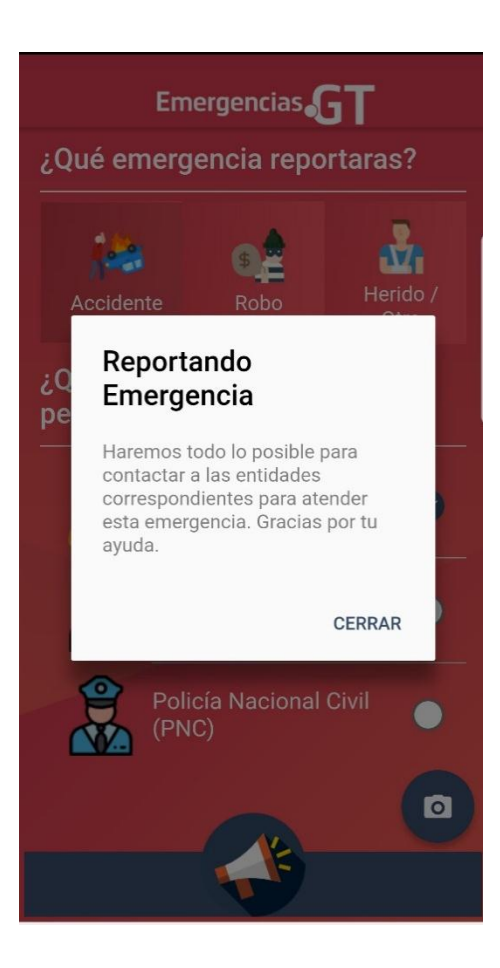

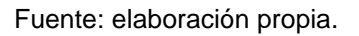

### **3.4. Prototipo web**

El sistema web mostrará notificaciones sobre los reportes que han realizado los usuarios. Este reporte constaría de una breve descripción del hecho, la ubicación en latitud y longitud, así como la ubicación en un mapa para que las instituciones correspondientes puedan dirigirse al lugar del hecho.

## Figura 31. **Notificaciones web**

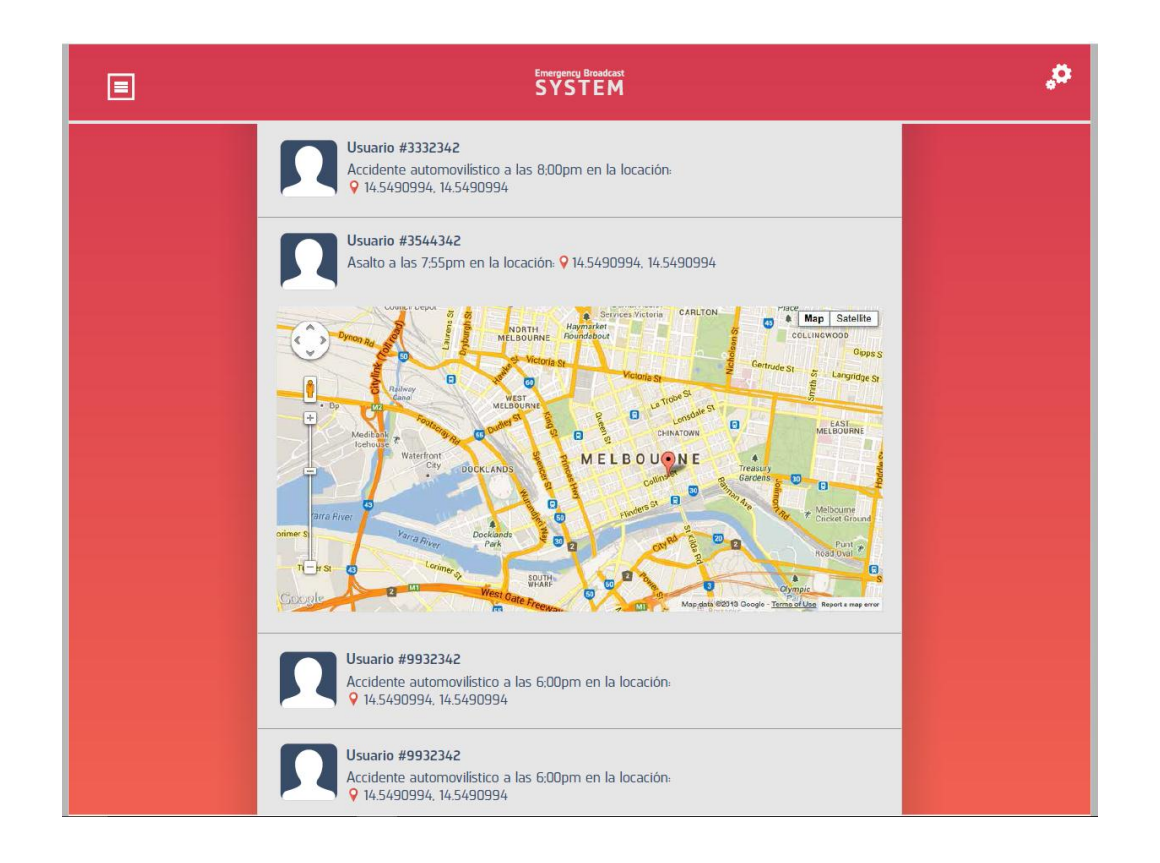

Fuente: elaboración propia.

### **3.5. Validaciones móvil**

A continuación se describen las validaciones con las que cuenta cada una de las pantallas de la aplicación EmergenciasGT.

## **3.5.1. Reporte de incidentes**

Esta validación consiste en que una persona intente realizar un reporte con tres hechos al mismo tiempo. Este tipo de reporte sería tomado como un reporte falso.

# Figura 32. **Reporte incorrecto**

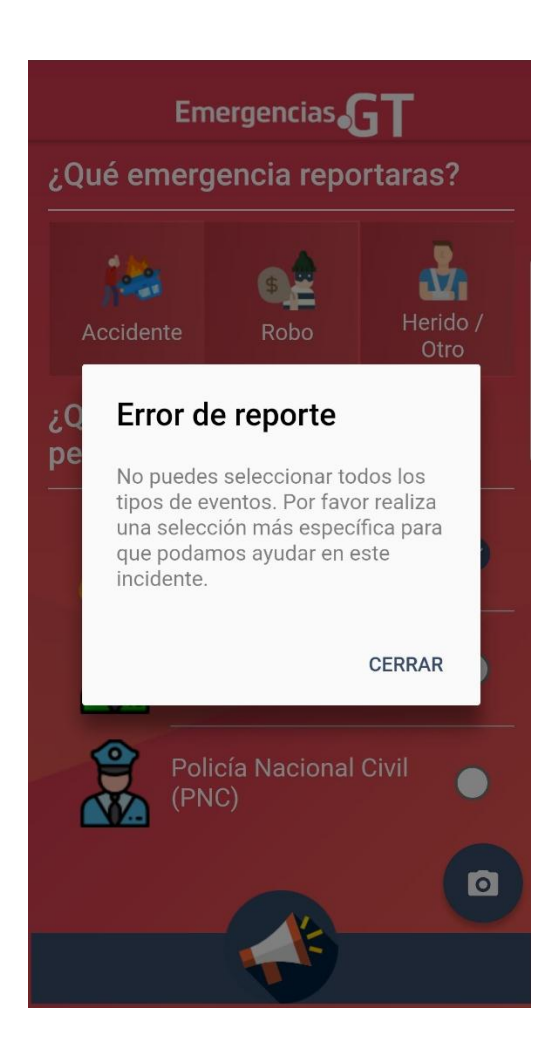

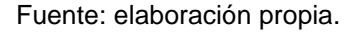

### **3.5.2. Entidades reportadas**

Esta validación consiste en que una persona intente realizar un reporte indicando que necesita a las tres entidades a las cuales el sistema puede reportar. Este tipo de reporte sería tomado como un reporte falso, ya que no permite identificar bien el problema y cómo se pueda ayudar a la persona que se encuentra en este.

# Figura 33. **Entidades reportadas**

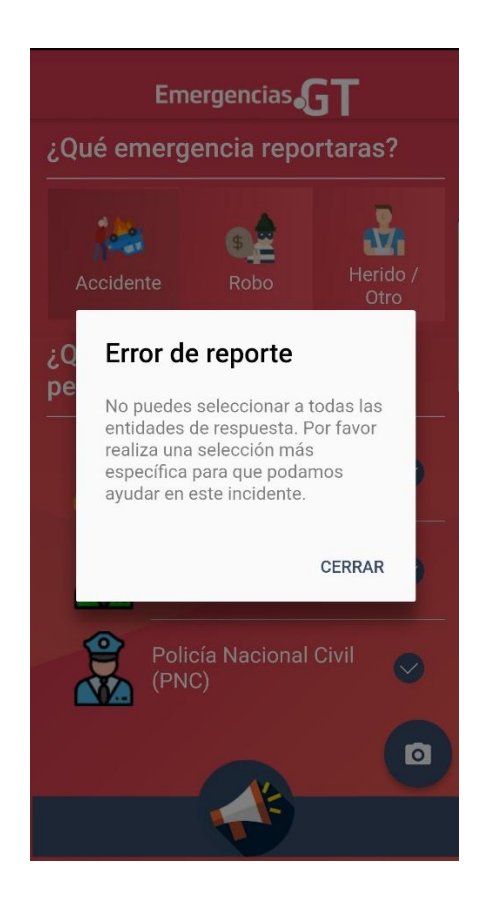

Fuente: elaboración propia.

### **3.5.3. Código de verificación incorrecto**

Esta validación se lleva a cabo cuando el usuario ingresa el código de verificación, el cual ha ingresado incorrectamente y debe revisar el código que se le envió. Esto también se usa como medida de prevención para reportes falsos.
# Figura 34. **Código de verificación incorrecto**

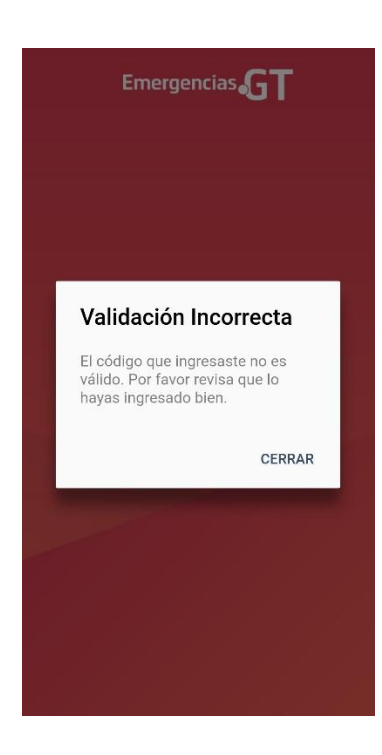

# **4. DOCUMENTACIÓN DE AMBIENTE DE DESARROLLO**

## **4.1. Recursos para desarrollo**

A continuación, se describe cada componente de hardware y software para el desarrollo de EmergenciasGT.

### **4.1.1. Hardware**

- Dispositivo móvil con sistema operativo Android.
- Computador con procesador de doble núcleo o superior con reloj de 2GHz., o más, con 4GB de RAM y disco duro con capacidad mínima de 320GB. (Con finalidad de servidor de desarrollo y *testing*).

### **4.1.2. Software**

- Sistema operativo de los computadores: Windows 7 u 8, Linux Debian o derivados.
- Sistema operativo Android 5.0.X Lollipop como mínimo en los dispositivos móviles.
- Entorno de desarrollo WebStorm integrado con el ADT de Android.
- Base de datos Firebase.
- Content Management System (CMS) WordPress para el desarrollo de la página de administración.

 Ionic para el desarrollo de las plantillas de la aplicación. Requiere NodeJS, TypeScript y Apache Cordova.

### **4.2. Recursos para implementación**

Definición de recursos necesarios para la implementación de EmergenciasG.

## **4.2.1. Hardware**

- Dispositivo móvil con sistema operativo Android 5.0 en adelante (teléfono y tablet).
- Cuenta en Google para empresas, para administración de base de datos Firebase.
- Servidor en la nube para alojar aplicación de administración, con las siguientes características:
	- o 4 GB de memoria RAM
	- o GNU/Linux, distribución Debian 9 o Ubuntu Server
	- o 50 GB de almacenamiento
	- o Programas: Java, NodeJS e Ionic

### **4.2.2. Servicios**

- Conexión a Internet presente en el dispositivo móvil.
- Cuenta en Google para descargar la aplicación en la Play Store.

## **4.2.3. Recursos financieros para el Deployment**

- Servicio de *hosting* escalable
- Pago de licencia de desarrollador de Google Play

### **4.3. Herramientas**

A continuación, se describen las herramientas con las que se desarrolla EmergenciasGT.

## **4.3.1. WebStorm IDE (Intellij)**

Es un entorno de desarrollo integrado, de código abierto multiplataforma, una potente plataforma de programación, desarrollo y de compilación de elementos de aplicaciones web. WebStorm brinda todas las herramientas necesarias para el desarrollo de aplicaciones TypeScript, el cual es el lenguaje utilizado para el desarrollo de aplicaciones móviles híbridas en Ionic,

## **4.3.2. SDK de Android**

El SDK (Software Development Kit) de Android es un software que encapsula un conjunto de herramientas y características que le permiten al usuario el desarrollo de aplicaciones para dispositivos móviles Android, entre las principales herramientas con las que cuenta este software están:

- AVD Manager
- WebStorm IDE
- ADT Plugin

## **4.4. Desarrollo en IONIC**

Un proyecto desarrollado en IONIC está compuesto por la carpeta principal llamada "src", esta contiene subcarpetas que segmentan el proyecto.

Figura 35. **Carpeta principal del proyecto**

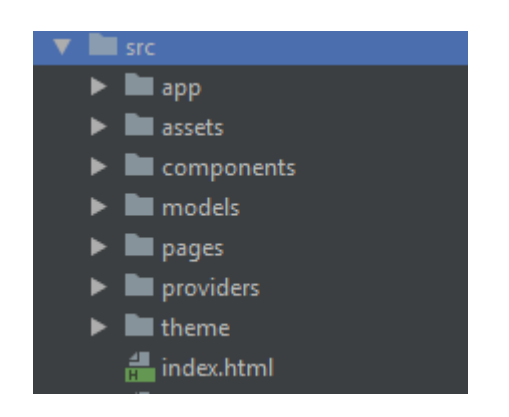

Fuente: elaboración propia.

## **4.4.1. Carpeta app**

Esta carpeta contiene archivos de configuración básica.

## Figura 36. **Carpeta para configuración de la aplicación**

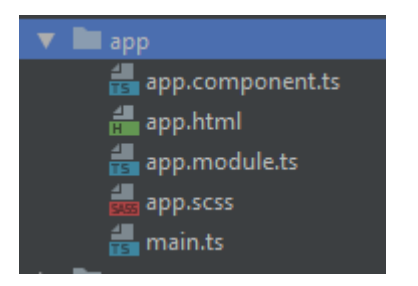

- App.css: en este archivo se definen detalles gráficos globales, estos se utilizarán en las pantallas de la aplicación, ejemplo: color del texto, tamaño de la fuente, ancho y alto de las pantallas, etc.
- App.module.ts: archivo en el que se definen los componentes nativos que se utilizarán en la aplicación, estos componentes o "plugins" agregan funcionalidad al proyecto, ya que contienen la forma en que la aplicación se comunicará con el sistema operativo del dispositivo y las herramientas que este tiene, ejemplo: uso del GPS, uso de la red, uso de Bluetooth, cuadros de diálogo internos en la aplicación, etc.

## **4.4.2. Carpeta** *assets*

Esta carpeta contiene imágenes, íconos, logos y fuente de texto que se utilizarán en la aplicación.

## Figura 37. **Carpeta de recursos gráficos usada en la aplicación**

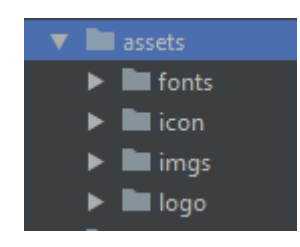

Fuente: elaboración propia.

Ionic acepta únicamente el formato "PNG" en imágenes.

#### **4.4.3. Carpeta** *componets*

En angular, implementado por Ionic, se pueden definir componentes gráficos a discreción del programador, estos constan de una parte gráfica y una parte lógica, la parte gráfica es el diseño que se mostrarán en la, la parte lógica de un componente define las acciones que el componente realiza al ser desplegado y/o al ser utilizado, ejemplo: en EmergenciasGT existe el componente "doublé-button", botón doble, el cual define en la interfaz un componente con dos botones (derecho e izquierdo), y en su parte lógica se pueden definir: color de los botones, ícono que mostrará, si estará habilitado el botón, ya sea el izquierdo o el derecho, y hacia dónde redirigirá al ser presionado.

#### Figura 38. **Carpeta de componentes gráficos usados en la aplicación**

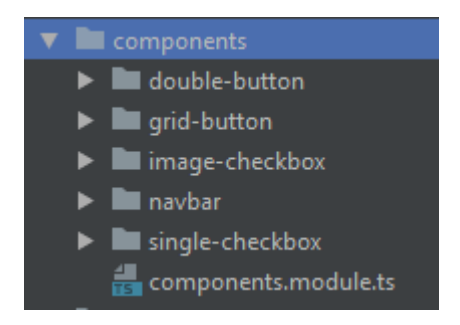

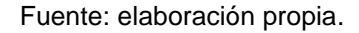

Los componentes proveen la reutilización de código, ya que son independientes de la pantalla que los use y pueden ser configurados a discreción.

### **4.4.4. Carpeta** *models*

La carpeta *models* se usa para definir objetos que se utilizarán en la aplicación.

## Figura 39. **Carpeta de estructuras usada en la aplicación**

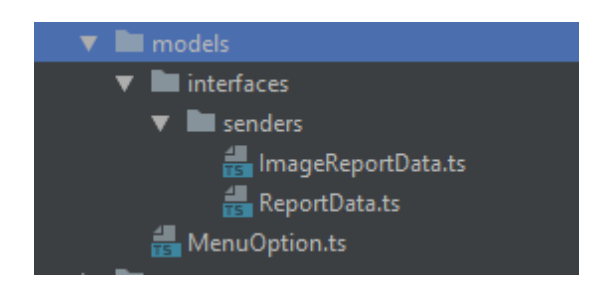

Fuente: elaboración propia.

### **4.4.5. Carpeta** *pages*

La carpeta *pages* contiene todas las pantallas que se visualizarán en la aplicación. Se crea una carpeta con cada pantalla.

## Figura 40. **Carpeta de páginas que componen la aplicación**

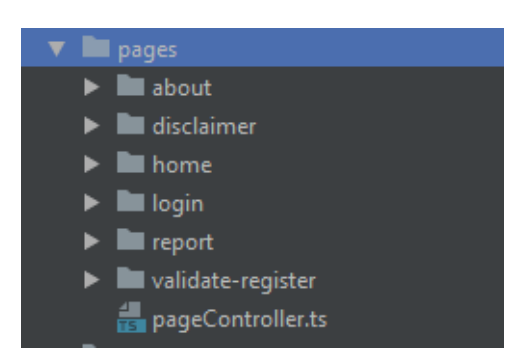

# Figura 41. **Ejemplo de estructura de carpeta de las páginas de la aplicación**

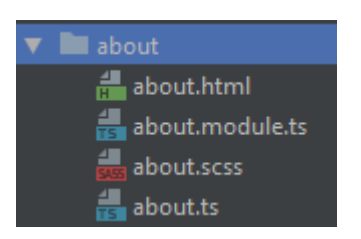

Fuente: elaboración propia.

Cada carpeta que se crea por página contiene cuatro archivos, descritos a continuación por la extensión de los archivos:

- html: contiene toda la información gráfica sobre la pantalla.
- module.ts: en caso que la pantalla utilice un módulo específico y no se desea cargar al inicio de la aplicación, se declara en este archivo.
- scss: archivo en el que se define el estilo específico para la pantalla, en caso de que se quiera modificar algo de la carpeta temas.
- ts: lógica que interactúa entre la parte gráfica, los proveedores y el sistema. Se programa en TypeScript.

#### **4.4.6. Carpeta** *providers*

Esta carpeta se utiliza para crear proveedores de servicios, define las comunicaciones y/o servicios que puede utilizar la aplicación, esto queda a discreción del programador. En EmergenciasGT se tienen 3 proveedores principales:

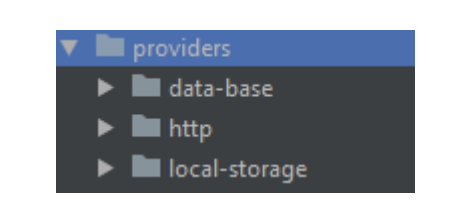

### Figura 42. **Carpeta de servicios usados en la aplicación**

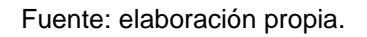

- http: este proveedor crea la conexión a Internet, se utiliza para comunicación con servicios externos y retorna el estado de conexión, es decir si existe conexión a Internet.
- data-base: proveedor que se encarga de la conexión, inserción y lectura de la base de datos Firebase.
- Local-storage: proveedor que almacena datos de la aplicación en la memoria física del dispositivo.

### **4.4.7. Carpeta** *themes*

La carpeta *theme* se utiliza para definir aspectos del tema que utilizará la aplicación. El archivo "variables.scss" define variables globales del tema, por ejemplo, los colores principales que usará la aplicación y a los que puede accederse desde cualquier pantalla.

## Figura 43. **Carpeta de temas definidos en la aplicación**

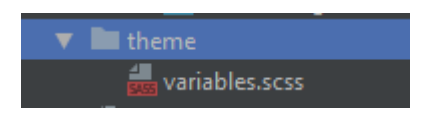

Fuente: elaboración propia.

## **4.5. Comunicación con Firebase**

A continuación se definen los parámetros a implementar por cada servicio para la comunicación entre la aplicación móvil.

### **4.5.1. Nuevo reporte**

A continuación, se definen los parámetros para realizar un nuevo.

Tabla III. **Parámetros para realizar nuevo reporte**

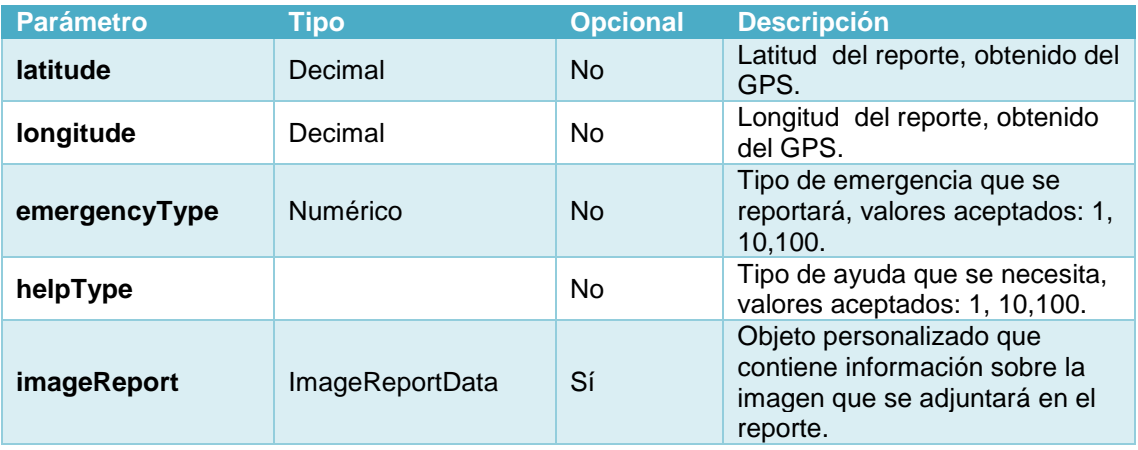

## **4.5.1.1. Imagen de reporte**

A continuación, se definen los parámetros para ajuntar imagen a un reporte.

## Tabla IV. **Parámetros para adjuntar imagen a reporte**

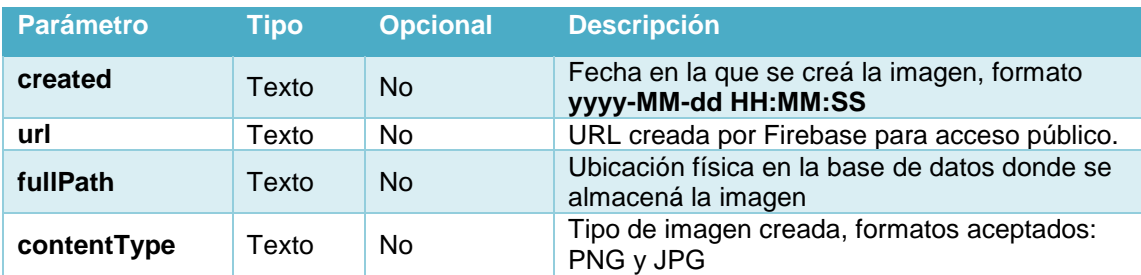

Fuente: elaboración propia.

## **4.5.1.2. JSON ejemplo**

A continuación, se ejemplifica con un JSON para la creación de reportes.

## Figura 44. **Ejemplo de estructura de creación de reporte**

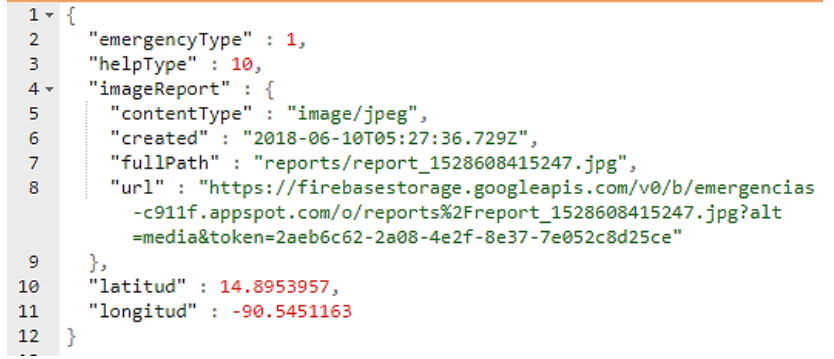

## **4.5.2. Registro de usuario**

A continuación, se definen los parámetros para el registro de un nuevo usuario.

## Tabla V. **Parámetros para registrar nuevo usuario**

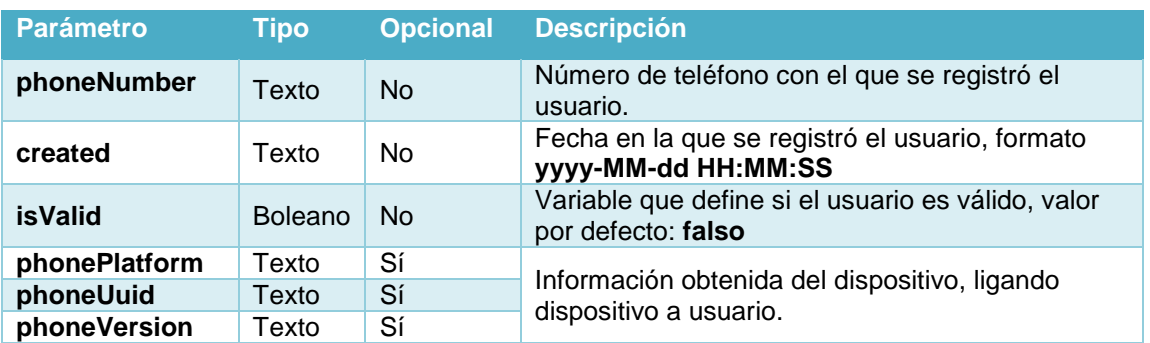

Fuente: elaboración propia.

## **4.5.2.1. JSON ejemplo**

A continuación, se ejemplifica con un JSON para el registro de un nuevo usuario.

## Figura 45. **Ejemplo de estructura de registro de usuario**

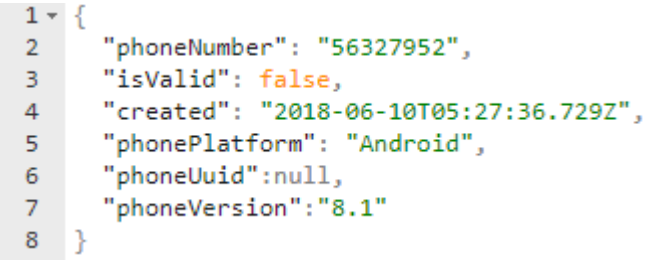

### **4.6. Modelo de negocio**

- Propuesta de valor: aplicación móvil que ayude a los ciudadanos guatemaltecos que se encuentren en problemas, mediante reportes a la PNC, PMT y bomberos.
- Usuarios: ciudadanos guatemaltecos, en la primera versión en el perímetro de la ciudad capital. También la parte administrativa por parte de las autoridades pertinentes.
- Canal: la aplicación será distribuida mediante: tiendas oficiales de Android e iOS y direcciones electrónicas que lleven a las tiendas. El sistema administrativo mediante direcciones electrónicas accedidas desde Internet por un navegador.
- Relación: la relación con los usuarios será mediante correo electrónico, delimitado para reporte de errores o sugerencias. Se manejarán redes sociales con un *community manager.*
- Ingresos: la aplicación contendrá anuncios al finalizar el reporte, se mostrarán al final para no interrumpir o causar retrasos en los reportes. Los anuncios serán administrados por AdMob, herramienta de Google para administrar publicidad en aplicaciones móviles. El promedio de ganancia es de 0,01 dólares por impresión de anuncio.
- Costes: tras el despliegue de la aplicación en producción, el mantenimiento de la aplicación estaría a cargo de:
- o Programador: encargado de solucionar errores y/o desarrollo de nuevos requerimientos.
- o *Community manager:* encargado de la administración de redes sociales.
- o Tiendas: se debe hacer el pago anual de la licencia para administrar las versiones de la aplicación. En Android tiene un costo de \$25 y para iOS \$99.
- o Servidores: mantenimiento de servidores que almacenan la aplicación administrativa, aproximadamente \$40 al mes.
- o Publicidad.

## **CONCLUSIONES**

- 1. El avance tecnológico en dispositivos móviles permite crear aplicaciones que obtengan información de su entorno y ser utilizado por estas, EmergenciasGT solicitaría el uso del GPS, cámara e Internet. La aplicación móvil EmergenciasGT busca fomentar la ayuda social mediante guatemaltecos que vean a ciudadanos en dificultades y brinden apoyo mediante su dispositivo móvil, con la creación de reportes dirigidos hacia las autoridades calificadas para asistir los hechos reportados.
- 2. La información obtenida por el GPS, integrado en los dispositivos móviles y adjuntada a los reportes realizados en la aplicación EmergenciasGT, brindará a las autoridades pertinentes un punto de referencia sobre la ubicación del incidente, logrando con esto ubicar de una forma eficiente el lugar de la emergencia.
- 3. Los reportes adjuntarán el teléfono del ciudadano (requisito para utilizar la aplicación) que realizó el reporte, el número puede ser utilizado por las autoridades para requerir/solicitar más información sobre el percance. En caso de que las autoridades califiquen el reporte/información como mal uso de la aplicación, podrán solicitar a EmergenciasGT el bloqueo de forma temporal o permanente del usuario.

## **RECOMENDACIONES**

- 1. Capacitar a los usuarios:
- Ciudadanos: La aplicación móvil debe contener guías/tutoriales con imágenes y videos.
- Usuarios administrativos: Forma correcta de utilizar la aplicación para mostrar el punto de referencia de GPS y cómo obtener los datos del usuario que realizó el reporte, para solicitar información.
- 2. Motivar a los ciudadanos al uso de nuevas tecnologías en busca de un bien común mediante publicidad en las redes sociales de EmergenciasGT y de las autoridades que se integren y apoyen la aplicación.

## **BIBLIOGRAFÍA**

- 1. Cuerpo de Bomberos Municipales de Guatemala (CBM). *Estadísticas*  sobre servicios prestados. [en línea]. <http://cbm.muniguate.com/estadisticas.php>. [Consulta: 29 de julio de 2018].
- 2. Instituto Nacional de Estadística (INE). *Datos estadísticos sobre accidentes registrados en la República de Guatemala.* [en línea]. <http://www.ine.gob.gt/sistema/uploads/2014/10/28/x7aNlsrzfthzC MJ4izWhBSd4NPQsGRnf.xlsx>. [Consulta: 29 de agosto de 2018].
- 3. \_\_\_\_\_\_\_\_\_\_. *Datos estadísticos sobre hechos delictivos registrados por el Ministerio Público (MP), en la República de Guatemala.* [en línea]. <http://www.ine.gob.gt/sistema/uploads/2015/02/ 05/WEaw6aY2rV51pZP3Khgyj6YriAfJShV4.xls>. [Consulta: 29 de agosto de 2018].
- 4. \_\_\_\_\_\_\_\_\_\_. *Datos estadísticos sobre hechos delictivos registrados por la Policía Nacional Civil, en la República de Guatemala.* [en línea]. <http://www.ine.gob.gt/sistema/uploads/2014/02/24/zugOEIdHWAs IdPyLQAfPgzYThL2hJqXi.xlsx>. [Consulta: 29 de agosto de 2018].